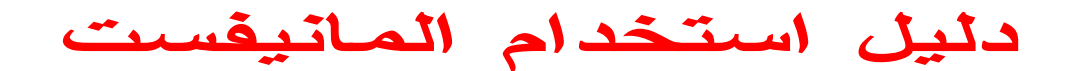

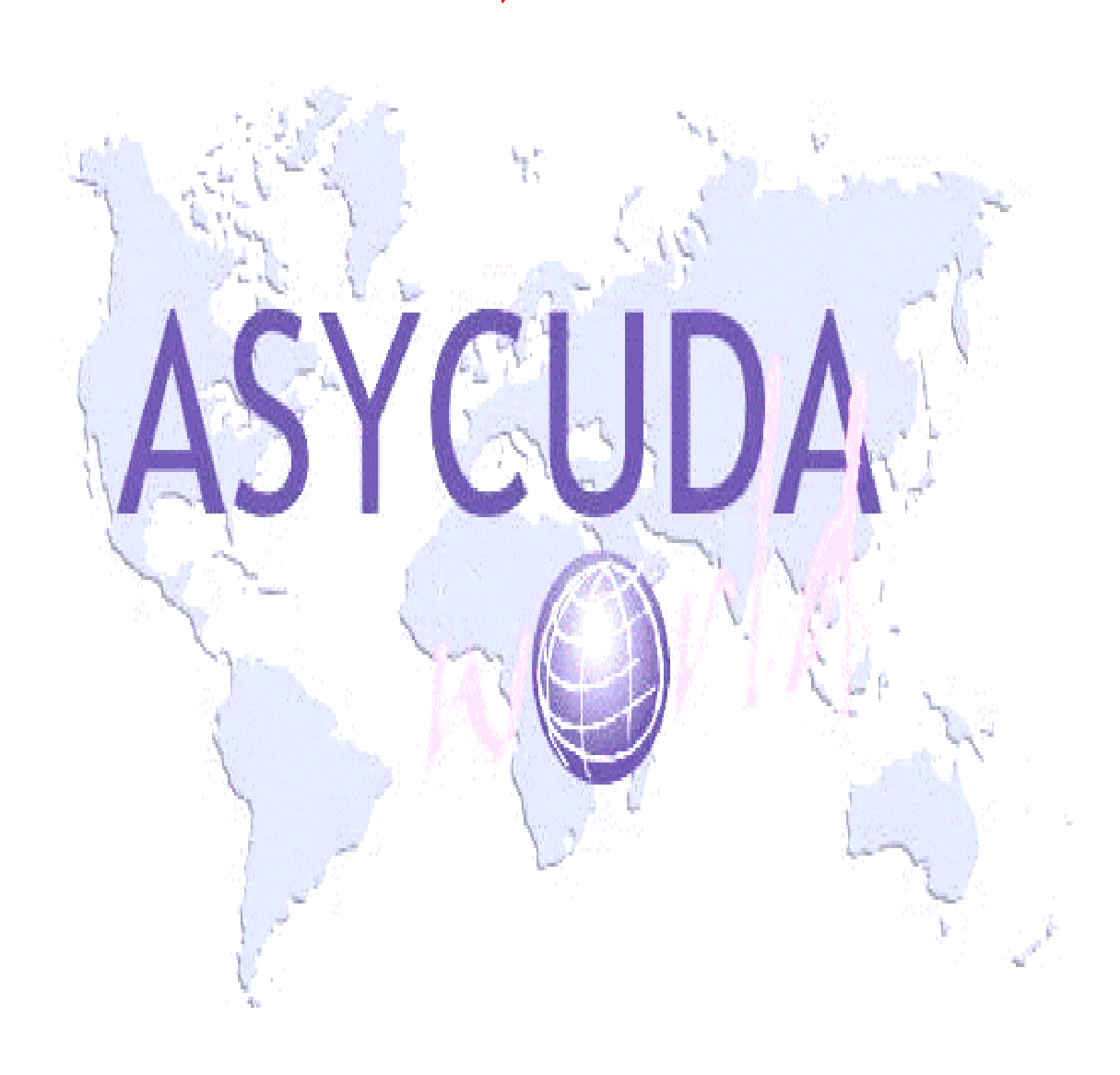

## **الفهرس:**

**-1 المقدمة.** 

- **-2 الدخول إلى نظام الاسيكودا وورلد .** 
	- **-3 تبديل كلمة السر لكل مستخدم.** 
		- **-4 تحميل المانيفست الالكتروني .**
		- **-5 تسجيل المانيفست الالكتروني .**

**-6جدول لحقول المانيفست وبوليصة الشحن .** 

**-7مخطط سير المانيفست الالكتروني في المرحلة الابتدائية ومع بيان علاقة الجهات المختلفة المانيفست ( الجمارك-الوكيل الملاحي- شركة المرفأ-ربان الباخرة).** 

**-8مخطط سير المانيفست الالكتروني في المرحلة الثانية مع بيان علاقة الجهات المختلفـة بالمانيفسـت ( الجمارك-الوكيل الملاحي- شركة المرفأ-ربان الباخرة).** 

**-9شكل المانيفست النهائي بعد الطباعة.** 

## **ً المقدمة : أوال**

يستعمل نظام الأسيكودا وورلد شكل المانيفست الالكتروني المعتمد في معظم الدول والرمـوز العالميـة لمصـطلحات التجارة الواردة في توصيات المنظمة العالمية للتجارة والمنظمة العالمية للجمارك. ويهدف النظام أساسا إلى: \* تنسيق لغة الشركات الناقلة للبضائع وتبادل المعلومات عن بعد ألياً. \* اختصار المدة الزمنية لتخليص البضائع لتخفيض كلفتها . ونبين فيما يلي المواد الواردة في قانون الجمارك رقم 38 تاريخ 2006/7/6 التي تتعلق المانيفست . **المادة / 5 / من قانون الجمارك التي تنص على :** تراعى في جميع الإجراءات الجمركية مبادئ التبسيط والعلنية والشفافية وتطبيقاً لهذه المبادئ تتولى إدارة الجمارك الأخذ بالأساليب الحديثة والنظم المتقدمة والمتطورة فيما يتعلق بسير المعاملات الجمركية وخاصة لجهة : قبول بيانات الحمولة ( المانيفست ) والتصريح عن البضاعة وسائر المستندات والمعلومات المتعلقة هبا الكترونياً . **المادة / /53 من قانون الجمارك تنص على:**  أ- على الشركة الناقلة البحرية إعلام الجمارك وإدارة المرفأ قبل /24/ ساعة على الأكثر من وصـول السـفينة عـن حمولاهتا كي تتخذ الإدارة الجمركية وإدارة المرفأ الترتيبات اللازمة لاستقبال البضاعة . ب- يجب تسجيل كل بضاعة ترد بطريق البحر ولو كانت مرسلة إلى المناطق الحرة في بيان الحمولة ( المانيفست ) يجب أن يكون بيان الحمولة وحيداً، وأن يحمل توقيع ربان السفينة، وأن يتضمن المعلومات التالية: -1اسم السفينة وجنسيتها وحمولتها المسجلة. -2أنواع البضائع ووزهنا الإجمالي ووزن البضائع المنفرطة حال وجودها وإذا كانت البضائع ممنوعـة يجـب أن تـذكر بتسميتها الحقيقية. عدد الطرود والقطع ووصف غلافاها وعلاماها وأرقامها . $3$ -4اسم الشاحن والمرسل إليه . -5 المرافئ التي شحنت منها البضائع . ج- على ربان السفينة عند دخولها النطاق الجمركي ، أن يبرز لدى أول طلب من موظفي الجمـارك بيـان الحمولـة الأصلي لتأشيره والذي يجب أن يكون مطابقاً للإعلان المحدد في الفقرة / أ / من هذه المادة وأن يسلمهم نسخة منـه ، كما يجب عليه أن يقدم للدوائر الجمركية عند دخول السفينة المرفأ أيضاً : -1بيان الحمولة الوحيد وعند الاقتضاء ترجمته الأولية . -2بيان الحمولة الخاص بمؤن السفينة وأمتعة البحارة والسلع العائدة لهم . -3قائمة بأسماء الركاب وجميع البوالص الشحن التي يمكن أن تطلبها دائرة الجمارك في سبيل تطبيق الأنظمة الجمركية -4قائمة البضائع التي ستفرغ في هذا المرفأ .

-5قائمة بالحاويات المراد تفريغها في المرافئ السورية بقصد إعادة شحنها بحراً من ذات المرفأ تتضمن أرقام الحاويـات وقياسها وأرقام الرصاص المضروب عليها والوزن القائم ومرفأ الشحن ومرفأ الاقطرما مؤشرة من المفرزة البحرية . د-تقدم الوثائق المذكورة خلال ست وثلاثين ساعة من دخول السفينة المرفأ ولا تحسب ضمن هذه المهلة العطل الرسمية. هـ يمكن أن يكون بيان الحمولة الكترونياً.

يحدد المدير العام عدد النسخ الواجب تقديمها عن بيان الحمولة والإجراءات التي يفترض اتخاذها أساساً لاستقبال البضائع.

## **المادة / 54 / من قانون الجمارك تنص على:** إذا كان بيان الحمولة عائداً لسفن لا تقوم برحلات منتظمة أو ليس لها وكلاء ملاحة في المرافئ أو كانت من المراكب الشراعية، فيجب أن يكون مؤشراً من جمارك مرفأ الشحن.

#### **المادة / 55 / من قانون الجمارك تنص على:**

لا يجوز تفريغ حمولة السفن وجميع وسائط النقل المائية الأخرى إلا في حرم المرافئ التي يوجد فيها دوائر جمركية ولا يجوز تفريغ أية بضاعة أو نقلها من سفينة إلى أخرى إلا بموافقة خطية من دائرة الجمارك وبحضور موظفيها

### **المادة / 56 / من قانون الجمارك تنص على**:

يكون ربابنة السفن أو من يمثلهم من شركات النقل والوكلاء الوكلاء البحريين وغيرهم مسؤولين عن النقص في القطع أو الطرود أو في محتوياهتا أو في مقدار البضائع المنفرطة إلى حين استلام البضائع في المخازن الجمركية أو في المسـتودعات أومن قبل أصحاهبا عندما يسمح لهم بذلك مع مراعاة أحكام المادة ( 79 ) من هذا القانون . للمدير العام أن يحدد بقرار منه نسبة التسامح في البضائع المنفرطة زيادة أو نقصاً وكذلك نسبة النقص الجزئي في البضاعة الناشئ عن عوامل طبيعية أو نتيجة لضعف الغلافات وانسياب محتوياهتا .

#### **المادة / 57 / من قانون الجمارك تنص على:**

إذا تحقق نقص في عدد القطع أو الطرود المفرغة عما هو مدرج في بيان الحمولة أو إذا تحقق نقص في مقـدار البضـائع المنفرطة يتجاوز النسبة المتسامح هبا وفق قرار المدير العام وجب على ربان السفينة أو من يمثله تبرير هذا النقص وتأييـده بمستندات ثابتة الدلالة وإذا تعذر تقديم هذه المستندات في الحال جاز إعطاء مهلة لا تتجاوز ستة أشهر لتقديمها بعد أخذ ضمان يكفل حقوق الجمارك .

#### **المادة / 79 / من قانون الجمارك تنص على :**

تجري المعاينة بحضور مقدم البيان أو من يمثله قانوناً وعند ظهور نقص في محتويات الطرود تحـــدد المســـؤولية علــــي **الشكل التالي :**

 -1إذا كانت الطرود قد أدخلت المخازن الجمركية أو المستودعات بحالة ظاهرية سليمة يتأكد معها حدوث النقص في بلد المصدر قبل الشحن تنتفي المسؤولية .

 -2إذا كانت الطرود الداخلة إلى المخازن الجمركية أو المستودعات بحالة ظاهرية غير سليمة ، وجب على الهيئـة المستثمرة لهذه المخازن الجمركية أو المستودعات أن تقوم مع دائرة الجمارك والشركة الناقلة بإثبات هذه الحالة في محضر الاستلام والتحقق من وزهنا ومحتوياهتا وعلى الهيئة المستثمرة أن تتخذ التدابير اللازمة لسلامة حفظها .

 ويكون الناقل مسؤولاً ما لم يبرز مستندات ثابتة الدلالة على أنه تسلم الطرود ومحتوياهتا على النحو الذي شوهدت عليه عند ادخالها المخازن أو المستودعات .

إذا أدخلت الطرود بحالة ظاهرية سليمة ثم أصبحت موضع شبهة بعد إدخالها المخازن أو المستودعات فتكـــون $3$ الهيئة المستثمرة في حال التحقق من وجود نقص أو تبديل مسؤولة عن ذلك .

## **ً كيفية الدخول إلى برنامج ASYCUDAWORLD : ثانيا**

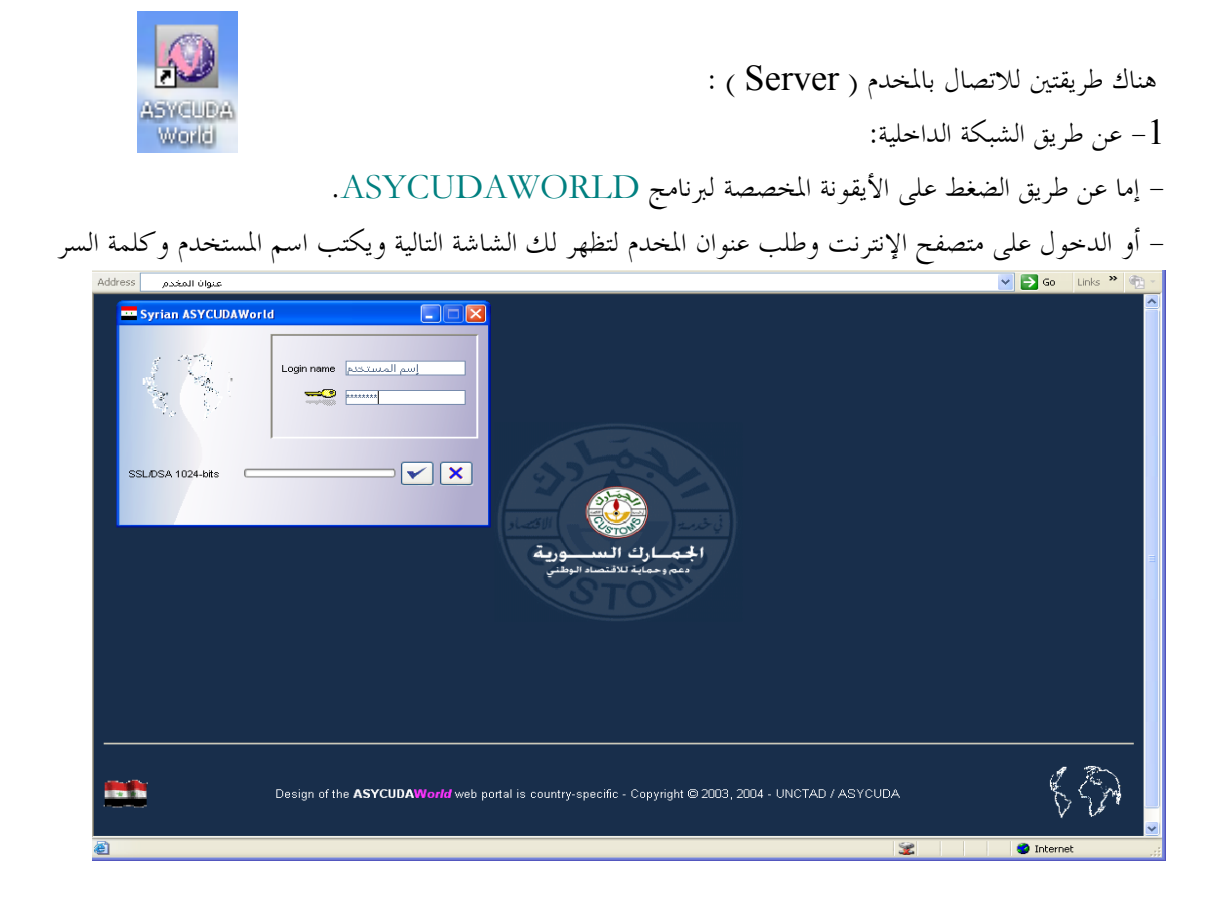

بعد أن يحمل برنامجASYCUDA تطبيقاته تظهر لك نافذة الوظائف العامة للأسيكودا (مكتبة الوثائق)

-2 عن طريق شبكة الانترنت WEB:

– بالدخول إلى موقع الجمارك السورية WWW.customs.gov.sy ثم الدخول إلى الصفحةِ (أسيكودا) ثم إدخال اسم المستخدم (ASYCUDA) و الرقم السري.

**ً تغيير كلمة مرور المستخدم : ثالثا**

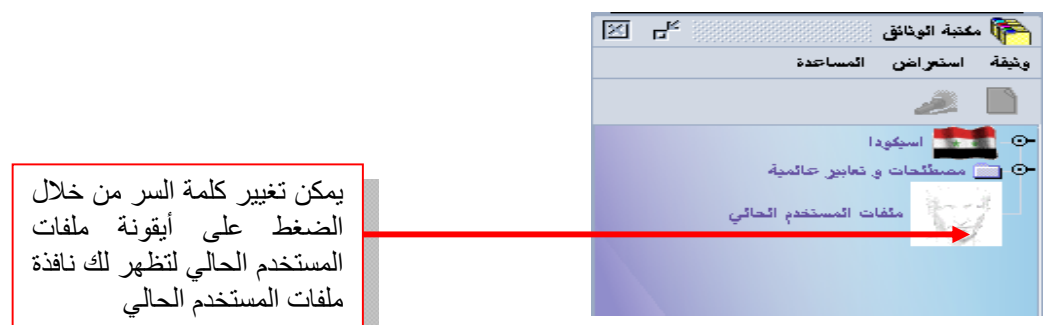

عند الضغط على أيقونة ملفات المستخدم الحالي

تظهر لك نافذة ملفات المستخدم الحالي التي يعبر كل حقل فيها عن معلومة معينة كما يوضح الشكل التالي :

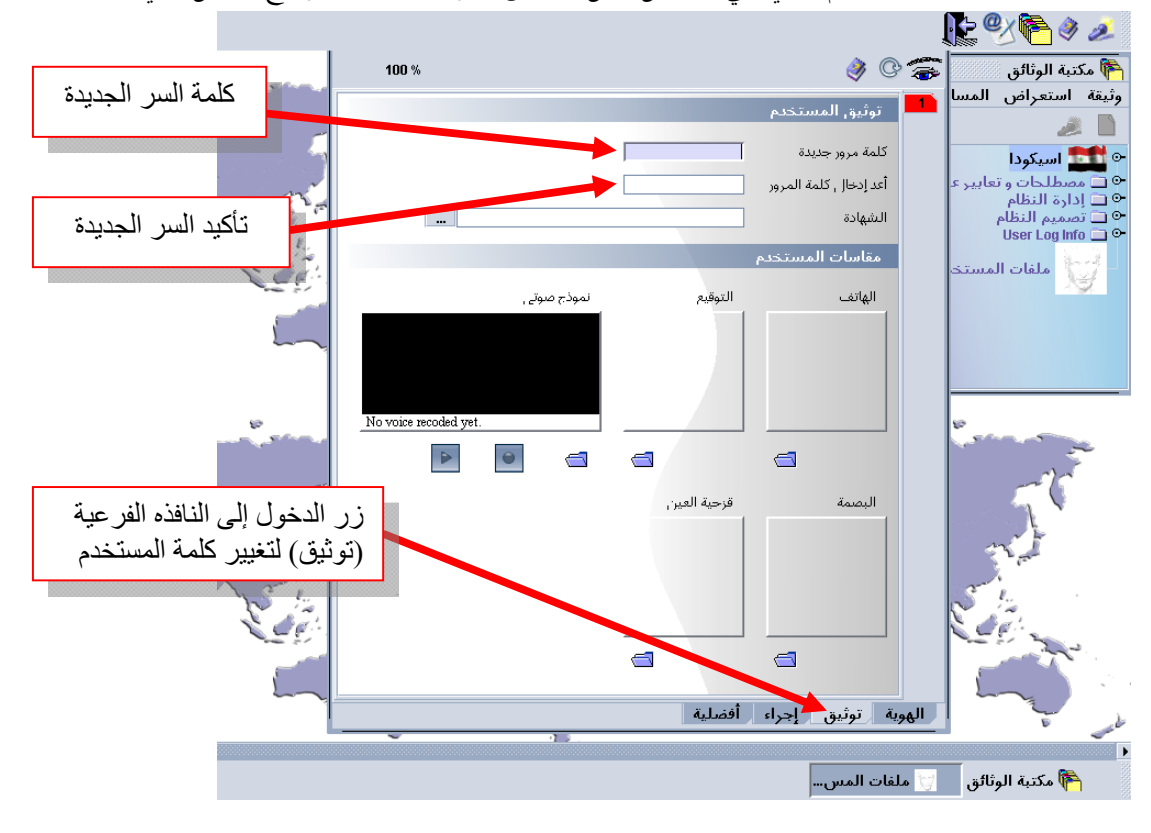

**ملاحظة** :يجب تغيير كلمة المرور عند أول دخول بكلمة خاصة بك لا يعلمها أحد كما يجب اختيار كلمة صـعبة لا يمكن التعرف عليها بسهولة ويفضل أن تحتوي على أرقام ورموز بالإضافة إلى الأحرف . وعند فقدان كلمة السر الخاصة بالمستخدم يجب الإيصال بمسؤول النظام لإعطاء المستخدم كلمة سر جديـدة فيعـاود

الدخول واستعمال النظام كما يجب عليه تغيير هذه الكلمة الجديدة أيضاً عند أول دخول.

## **ً تحميل المانيفست االلكتروني : رابعا**

يجب على جميع الشركات الناقلة أن تمتلك نظاماً مؤتمتاً حتى لا يعاد إدخال المانيفست يدوياً على نظام الأسيكودا تم الطلب من جميع الشركات الناقلة البحرية تقديم نسخة الكترونية من المانيفسـت بشكل ملف XML ونورد فيما يلي فكرة عامة عن مفهوم ملف XML : إن لغة الــــ Extended Markup Language) XML) )، هي لغة الحاسب التي كان الهدف من إنشاءها تسهيل تبادل المعطيات بين أنواع مختلفة من الأنظمة. عن طريق هذه اللغة، يمكن لنظامين مختلفين من حيث البيئة البرمجية أن يتواصلا مع بعضهما بفضل إنشاء لغة مشتركة ذات بنية سهلة من حيث القراءة والكتابة بالنسبة إلى الآلة وبالنسبة للأشخاص المستخدمين.

وتعد لغة الـ XML أداة للتميز يتم اختيارها في أنظمة تبادل المعطيات الحديثة، ومنذ أن أنشئت تم تكريسها لتستخدم في معالجة بيانات الإنترنت.

من خلال دليل XML )الملحق بدليل المانيفست) ، يسعى مؤتمر الأمم المتحدة للتجارة والتنمية (UNCTAD (إلى توفير وثيقة المانيفست ببنية الـ XML ومن ثم تحميلها في نظام أسيكودا العالمي للإجراءات الجمركية. تم تطوير لغة الـXML بتعاون مشترك بين العديد من الشركات العالمية العاملة في مجال ،Sun Microsystems ،Fujitsu ،Siemens ،Microsoft، IBM فيها بما ، الحاسوب والعديد من غيرها (انظر الموقع الرسمي على الإنترنت)

http://www.xml.org

تنتمي لغة الـ XML إلى نفس عائلة لغات الـLanguage Markup ، مثل لغة الـHTML المستخدمة في تأسيس الـWWW، كما أنها مشتقة من لغة الـSGML. ويذكر أن الهدف من هذه اللغة هو إعطاء الوضوح والهيكلية للبيانات ذات التسلسل الهرمي.

اليوم، تعد لغة الـ XML معياراً عالمياً يعتمده الآخرون من قبل الـ C3W) لجنة معايير الإنترنت) التي جعلت من لغات الـ HTTP -TELNET – FTP -SMPT -HTML مقاييس معتمدة أيضاً.

ويتم تحميل ملف الـ XML على نظام االسيكودا كما يلي: -1 الدخول إلى النظام عن طريق الحساب المخصص لكل شركة . -2 الدخول إلى مكتبة الوثائق ونختار اسيكودا – تحميل المانيفست الالكتروني . -3 نختار بالزر الأيمن للفأرة تحميل كما في الشكل التالي:

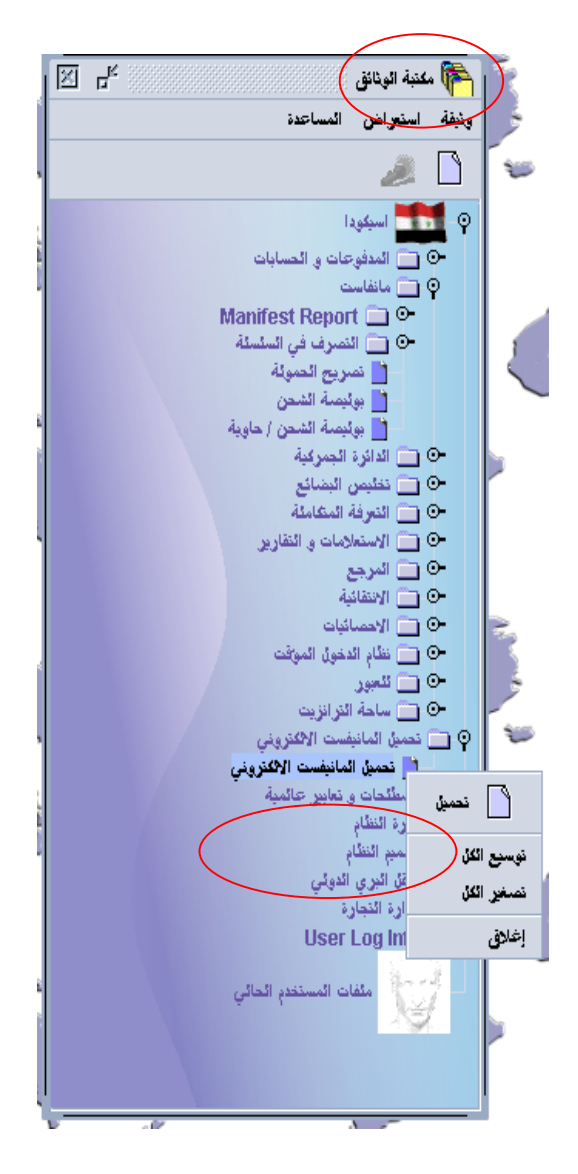

-4 يتم إحضار ملف xml ) الذي يمثل المانيفست االلكتروني ) من مكان وجوده من ذاكرة الكمبيوتر عن طريق أيقونة البحث كما في الشكل التالي :

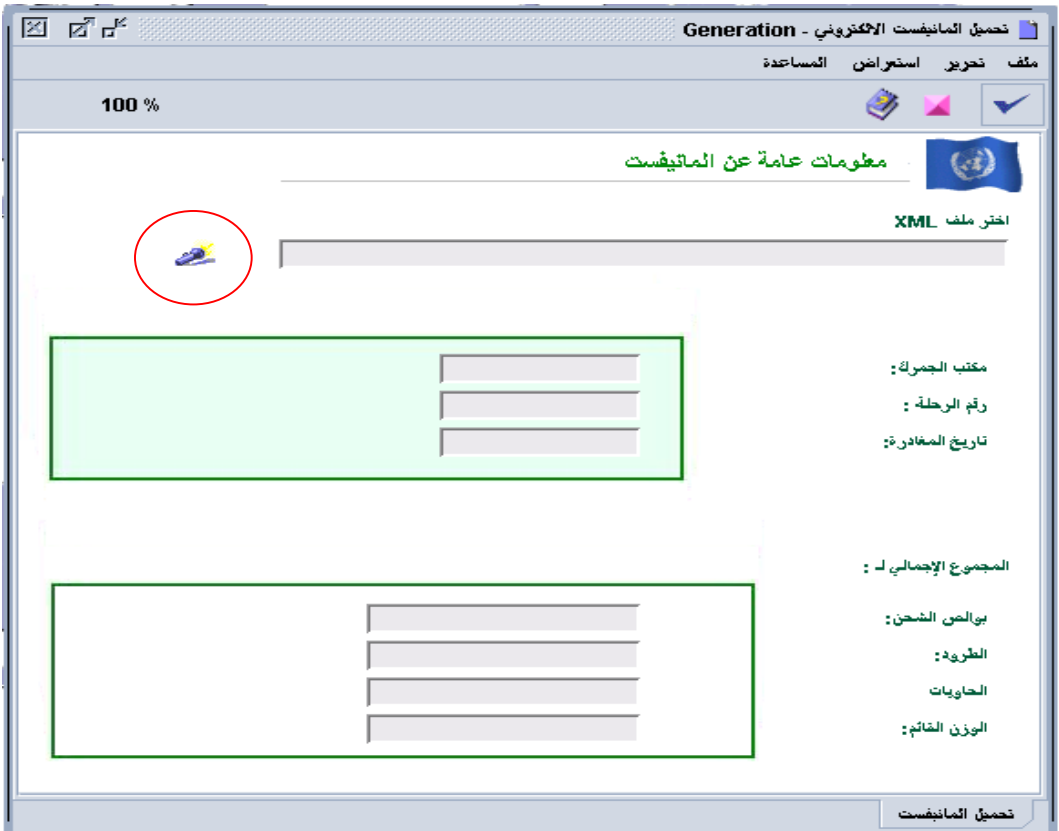

- -5 نطلب من النظام التأكد أن ملف الـ XML صحيح بواسطة النقر على أيقونة تأكيد محتوى الـ  $\mathbf{XML}$ 
	- في حال وجود األخطاء تظھر في ملف PDF وھي على نوعين :
- ً) أ- التقنية ( حقل غير موجود مثال ب-العملية (التشغيلية) معلومات خاطئة (رمز بلد غير موجود مثلاً) -وفي حال عدم وجود أي مشكلة تظھر المعلومات في جميع الحقول . ويبين النظام ( المكتب الجمركي - رقم الرحلة - تاريخ المغادرة – عدد البوالص – عدد الطرود – عدد الحاويات – الوزن القائم ). -6 عندما نتأكد أن المعلومات صحيحة نطلب من النظام تحميل المانيفست:

## الواجهة الأولى هي مانيفست معلومات عامة كما في الشكل التالي:

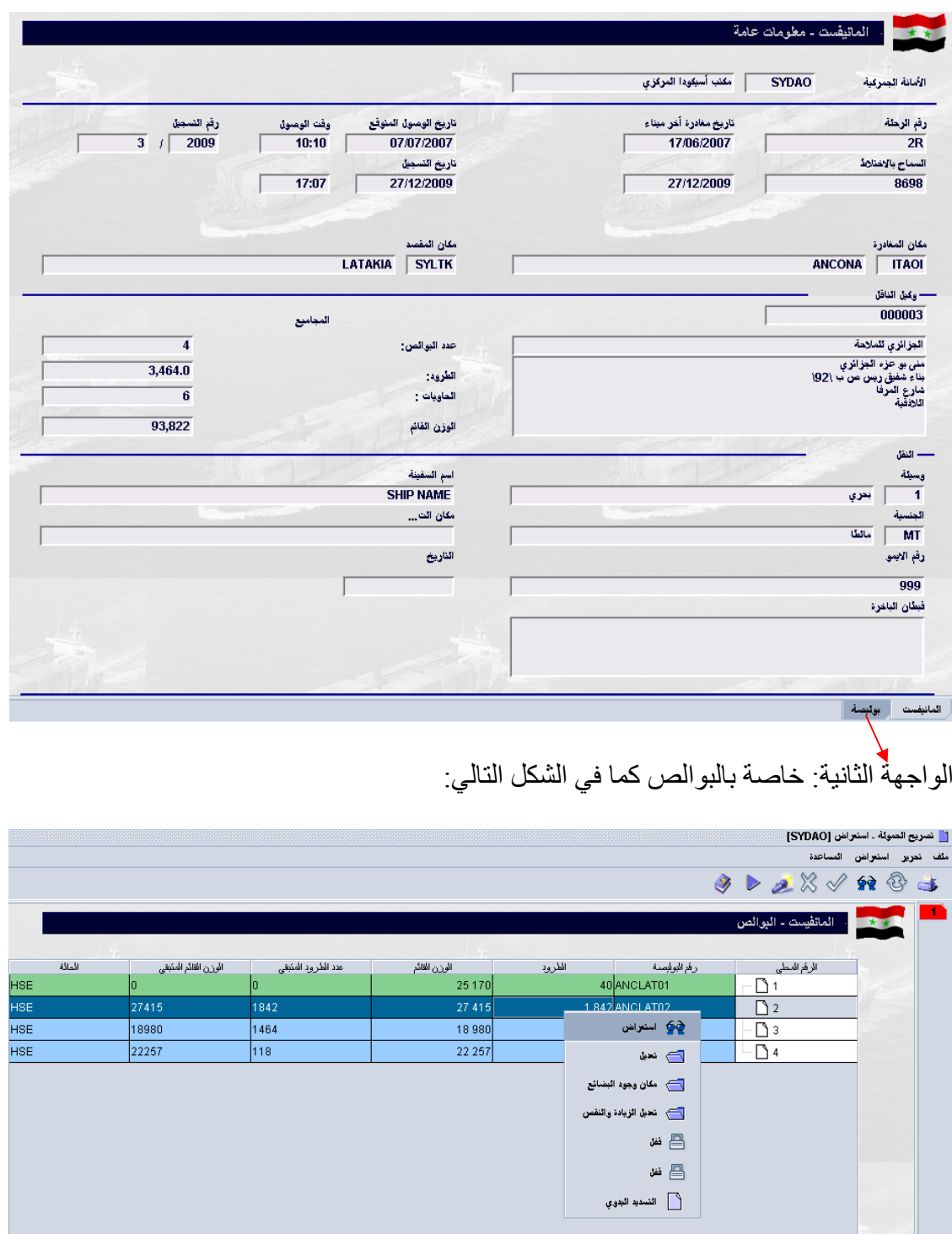

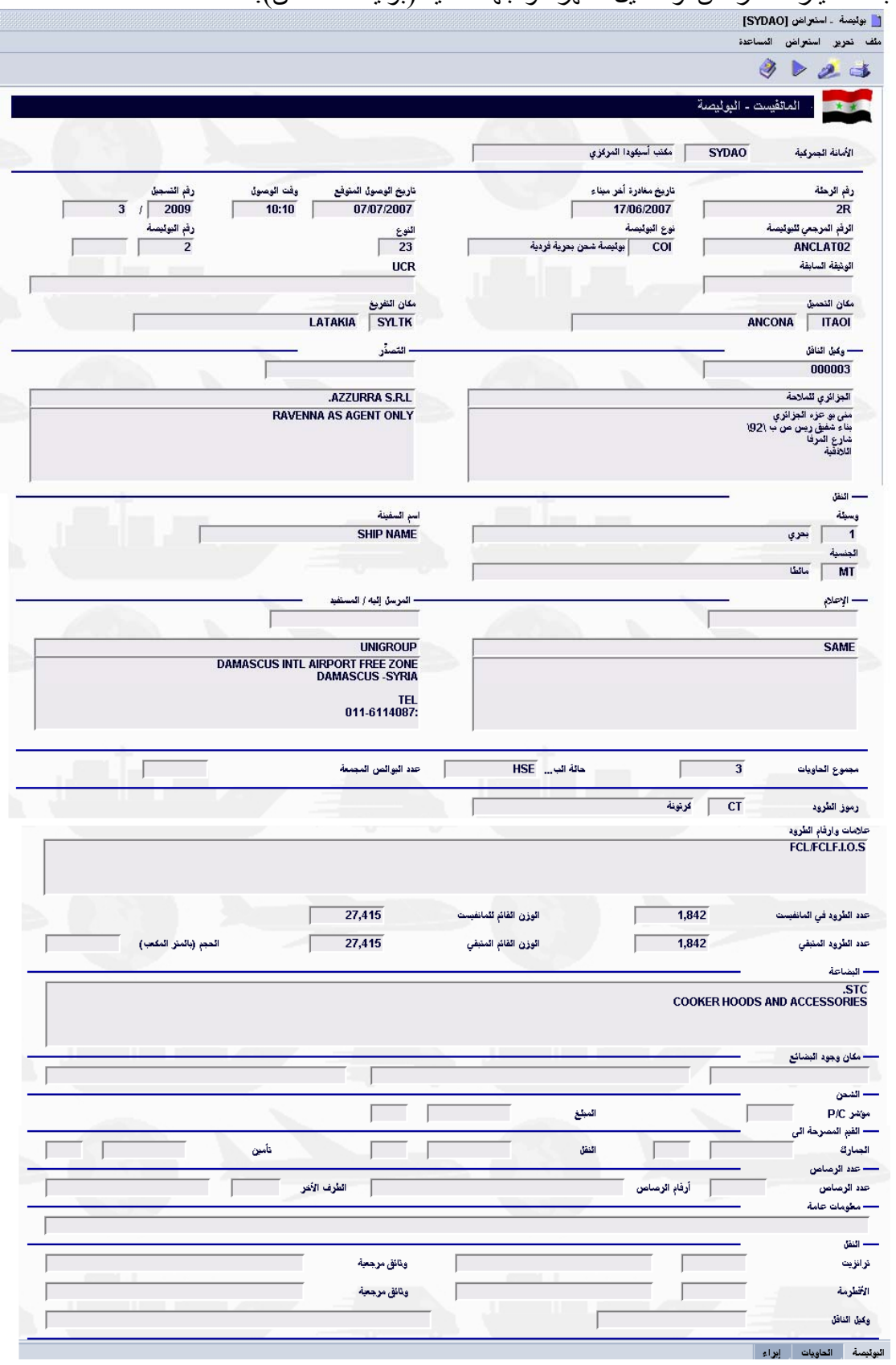

بعد اختيار استعراض أو تعديل تظھر الواجھة التالية (بوليصة الشحن):

وإذا كان كانت البوليصة تحتوي حاويات نستطيع الحصول على تفاصيل ومواصفات الحاوية والبضائع التي بداخلھا من التبويبة (الحاويات) الموجودة في أسفل الواجھة السابقة:

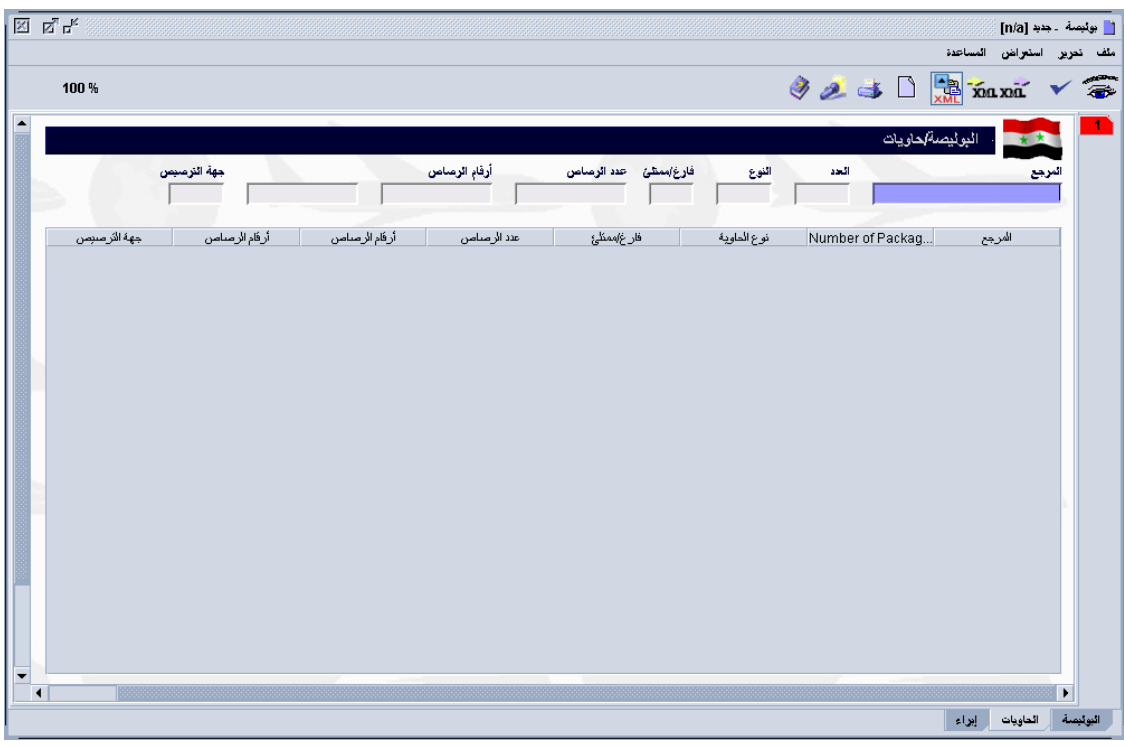

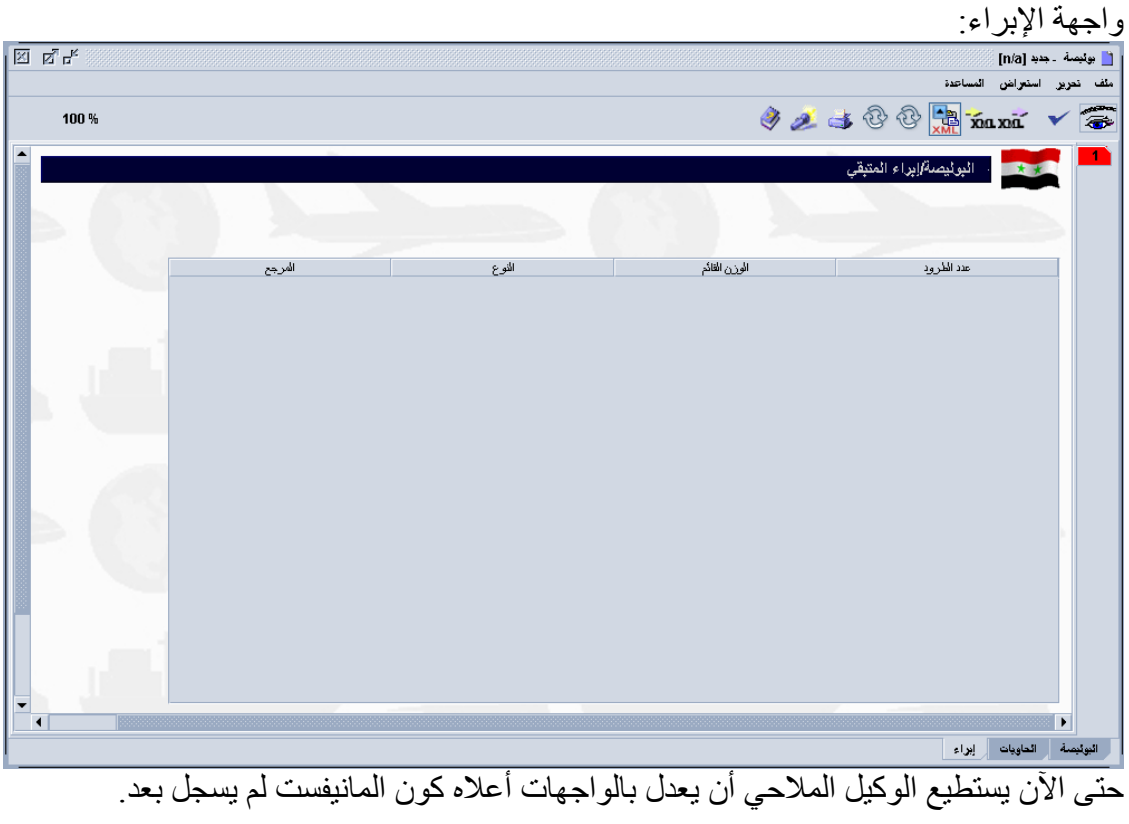

يمكن إدخال معلومات المانيفست بشكل يدوي من دون ملف XML كما يلي: **إدخال مباشر المانيفست:**  مكتبة الوثائق : مانيفست : تصريح الحمولة : جديد

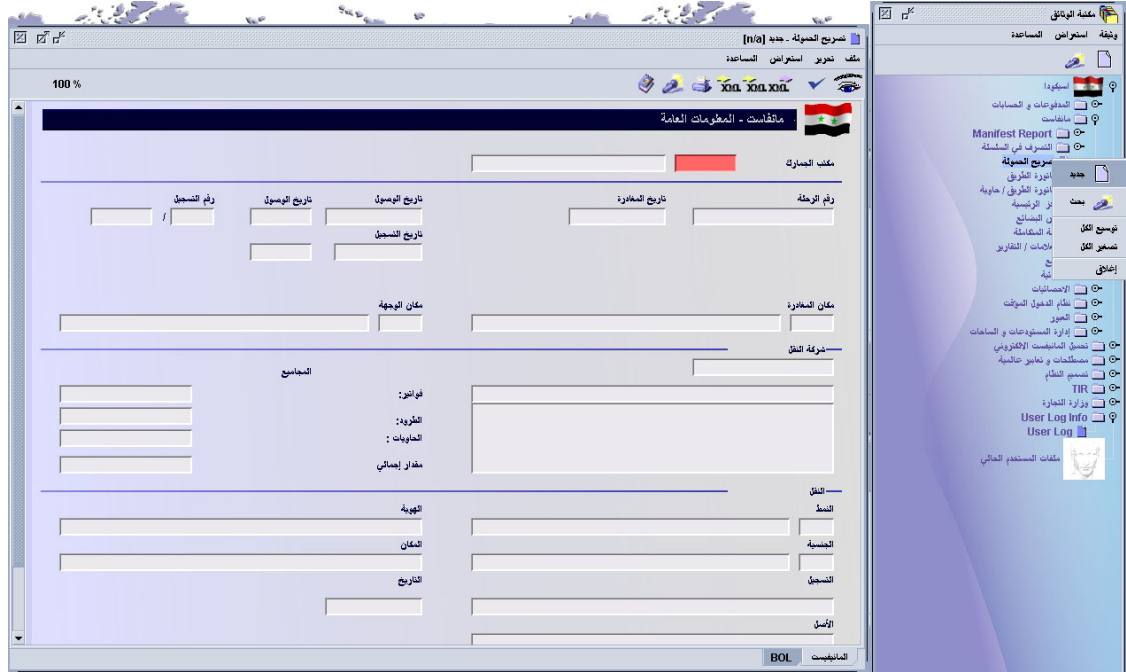

وبعد االنتھاء من تعبئة حقول المانيفست يتم تعبئة البوالص كما يلي: مكتبة الوثائق : مانيفست : مانيفست : بوليصة : جديد:

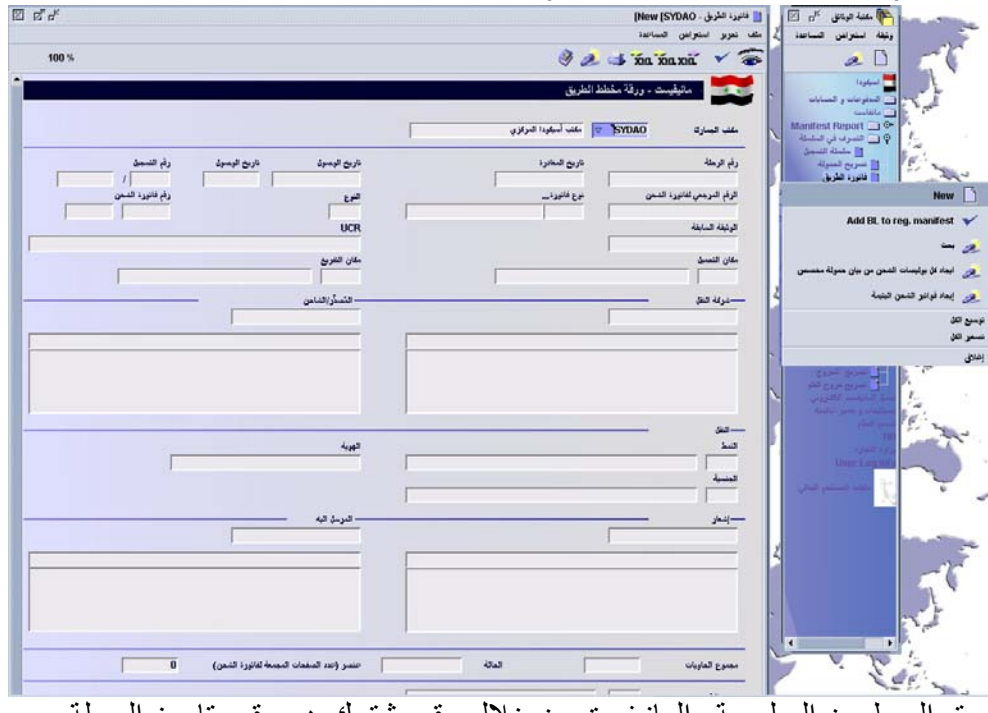

ويتم الربط بين البوليصة والمانيفست من خالل رقم مشترك ھو رقم وتاريخ الرحلة.

# بعد البحث عن المانيفست المخزن يتم إضافة رقم <sup>و</sup> تاريخ السماح باالختالط كما يلي: **السماح باالختالط:**

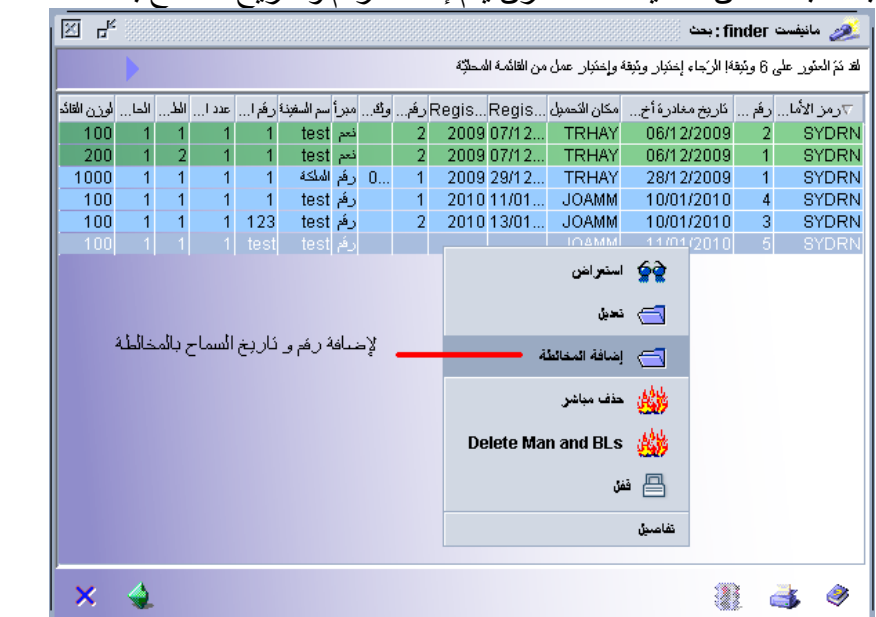

تظھر بعدھا واجھة المانيفست كما في الشكل التالي حيث تتم إضافة رقم و تاريخ السماح باالختالط في الحقول ذات اللون الأحمر ثم يتم تخزين المعلومات بالضغط على زر الحفظ في شريط الأدوات:

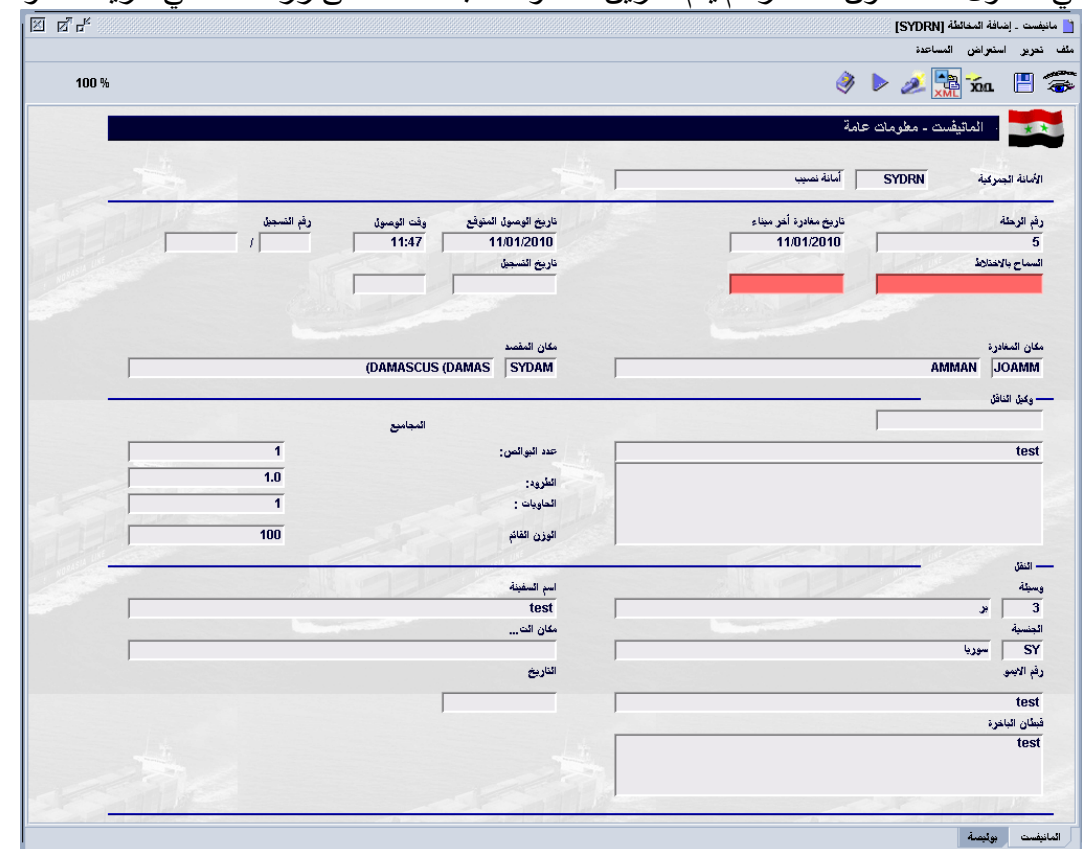

## **ً تسجيل المانيفست: خامسا**

للوصول إلى واجھة المانيفست من النظام: مكتبة الوثائق مانيفست مانيفست بحث

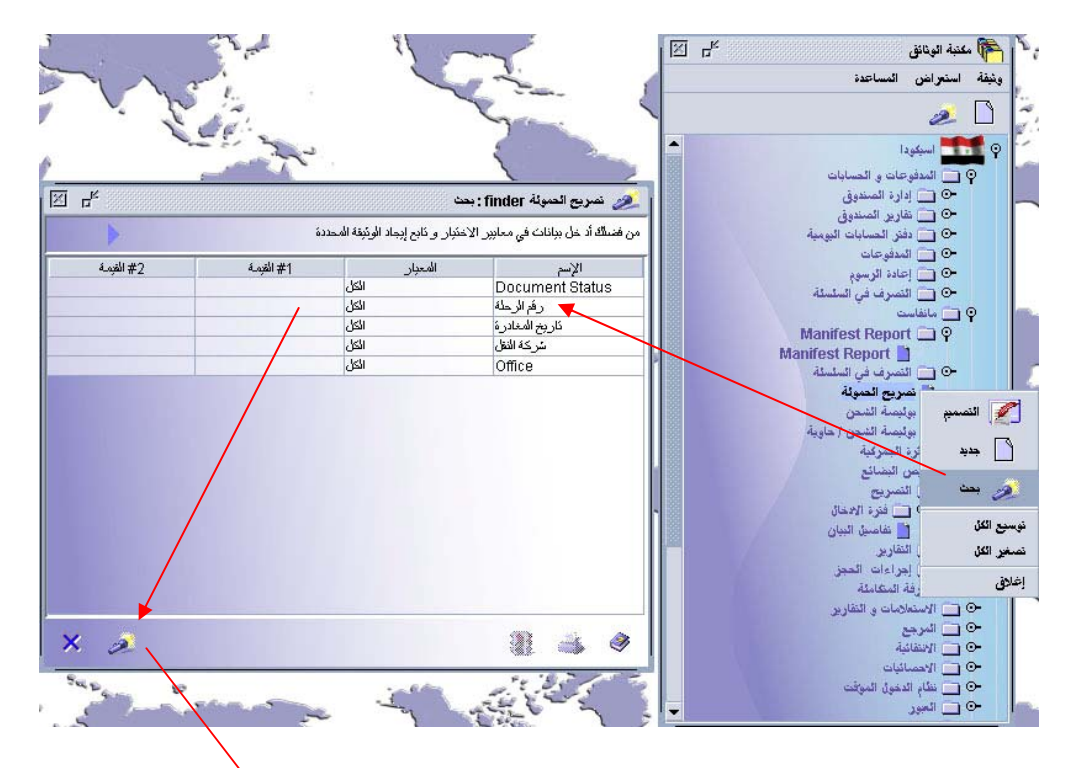

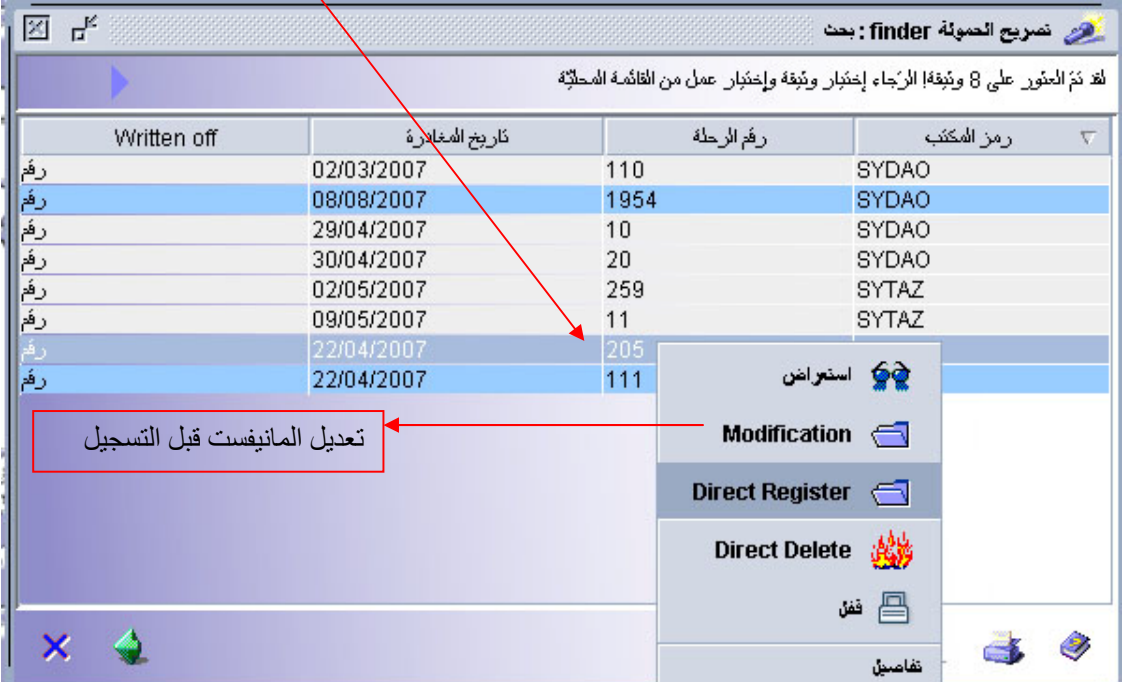

بعد عملية البحث تظھر لنا المانيفستات المسجلة بلون أزرق غامق وغير المسجلة بلون أبيض وبعد اختيار المانيفست المطلوب يتم تسجيله مباشرة كما في الشكل أعاله.

بعد تسجيل المانيفست يستطيع موظف الجمارك المرخص له وبناءً على طلب خطي من صاحب العلاقة تصحيح أو تعديل المانيفست أو البوالص بعد تسديد الغرامات المتوجبة سنداً لقانون الجمارك . و يوجد في النظام عدة خيارات بحث عن بوليصة معينة أو حاوية ، أوإضافة بوليصة إلى مانيفست، كما في الشكل التالي:

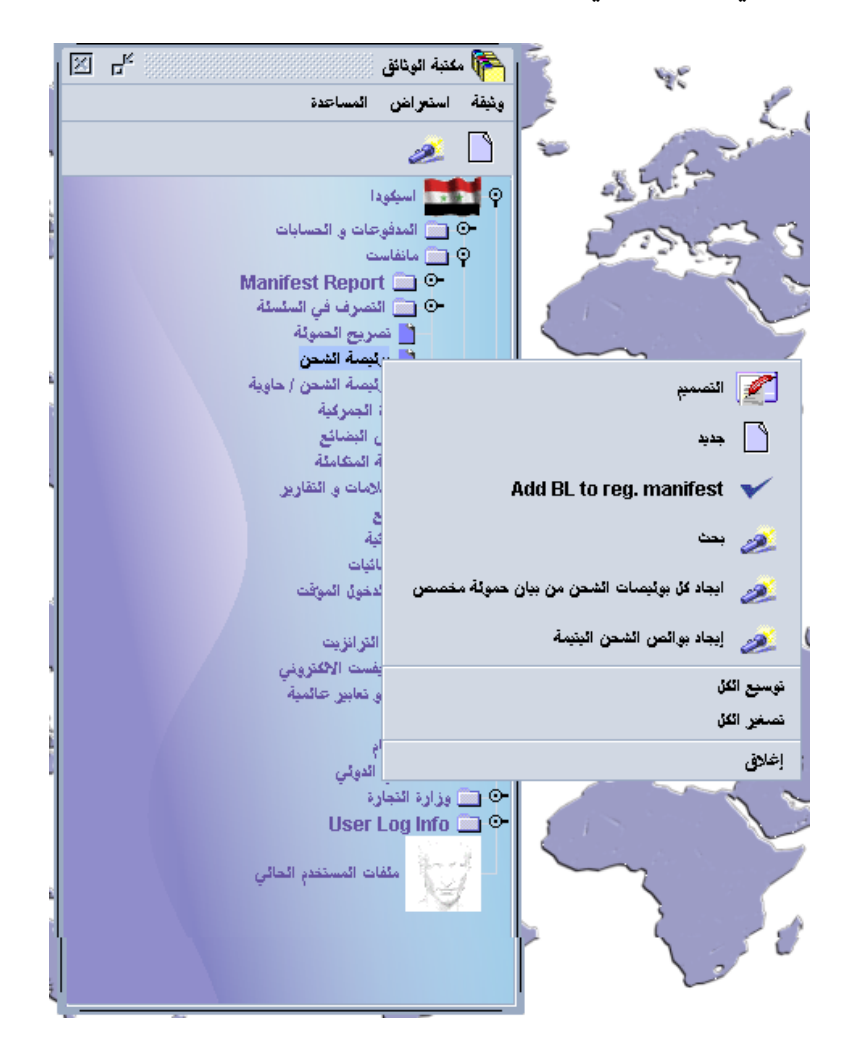

كما يمكن الحصول معلومات ( تقارير) خاصة بالمانيفستات من الخيارات التالية الواردة بالشكل

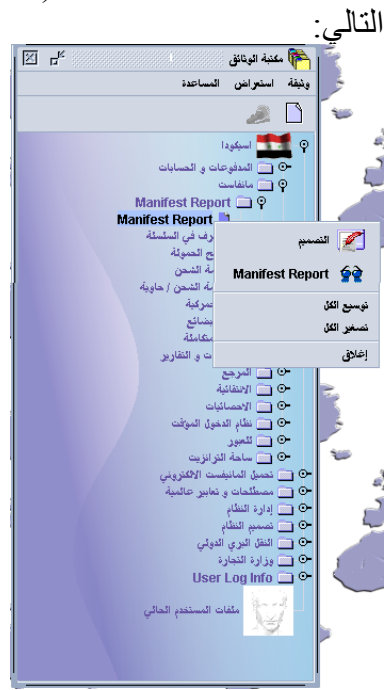

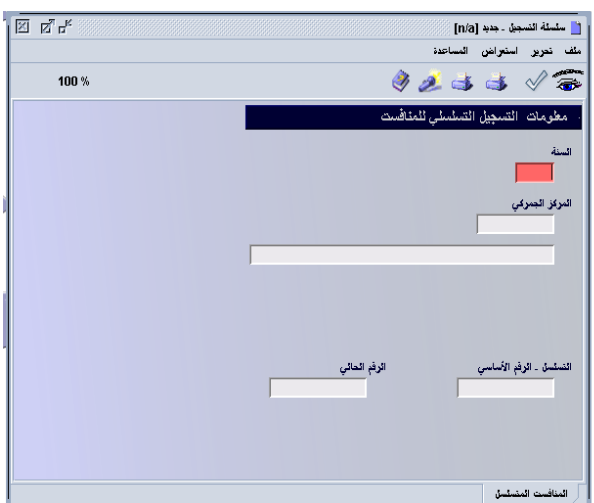

## **ً جدول لحقول المانيفست وبوليصة الشحن : سادسا**

#### مالحظة: الحقول الواردة بشكل منقط ھي اختيارية

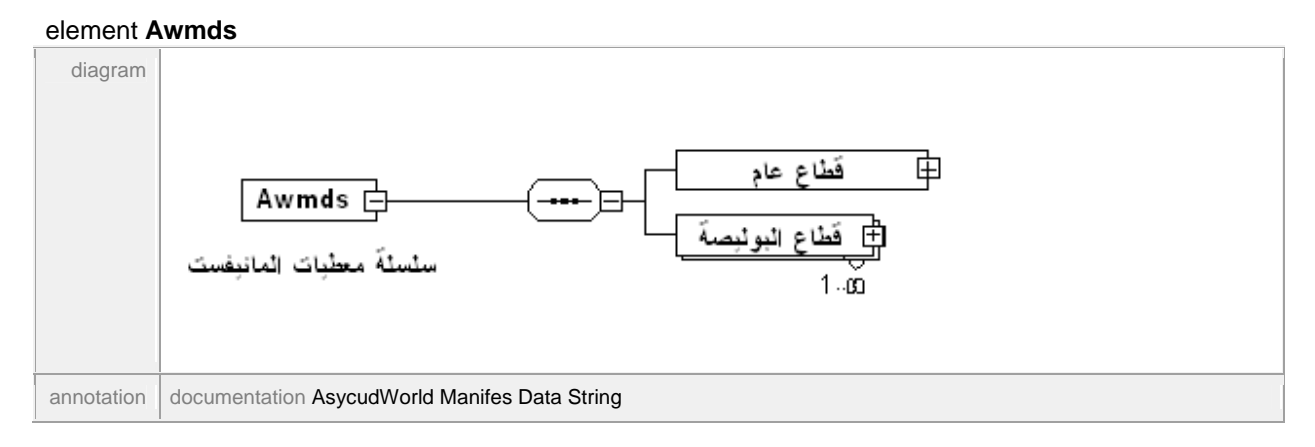

#### element **Awmds/General\_segment**

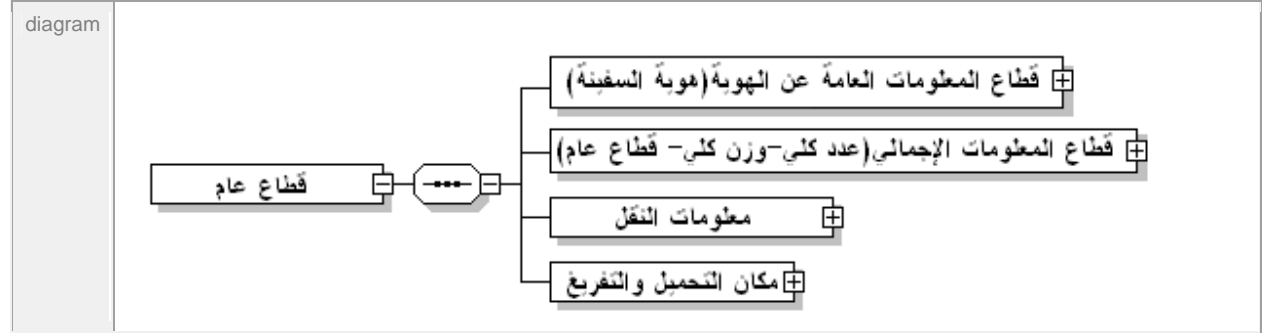

#### element **Awmds/General\_segment/General\_segment\_id**

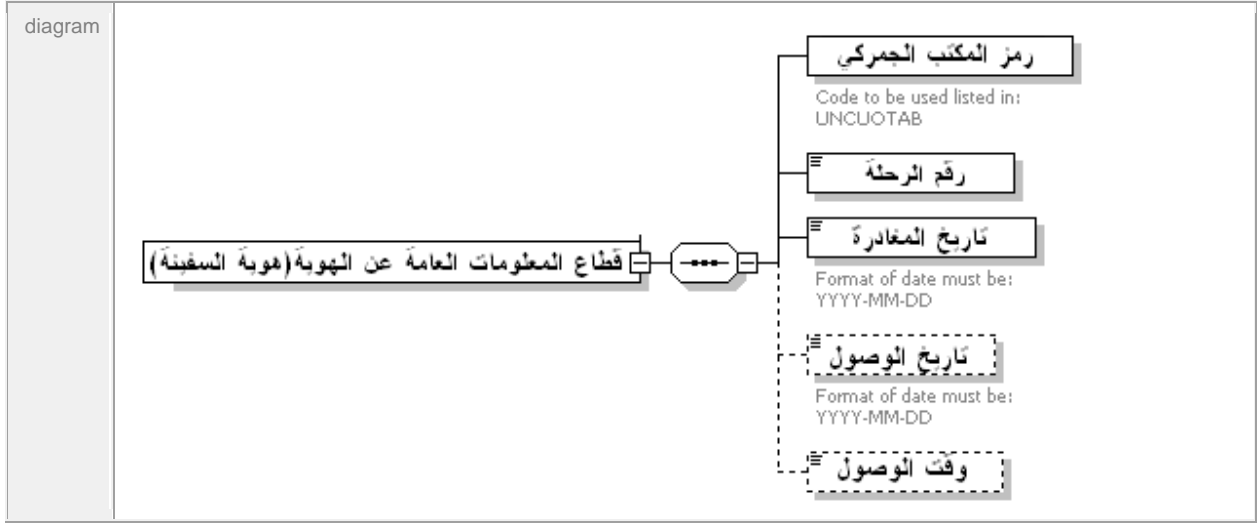

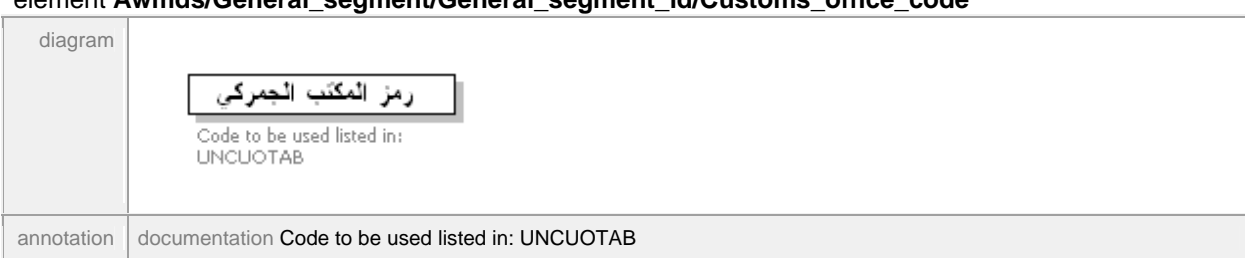

#### element **Awmds/General\_segment/General\_segment\_id/Customs\_office\_code**

#### element **Awmds/General\_segment/General\_segment\_id/Voyage\_number**

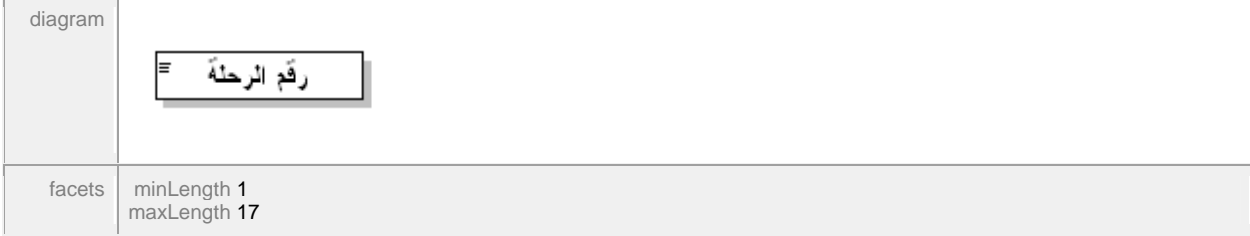

#### element **Awmds/General\_segment/General\_segment\_id/Date\_of\_departure**

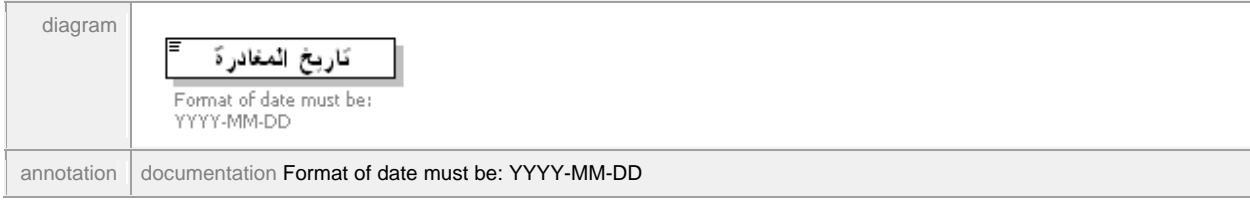

#### element **Awmds/General\_segment/General\_segment\_id/Date\_of\_arrival**

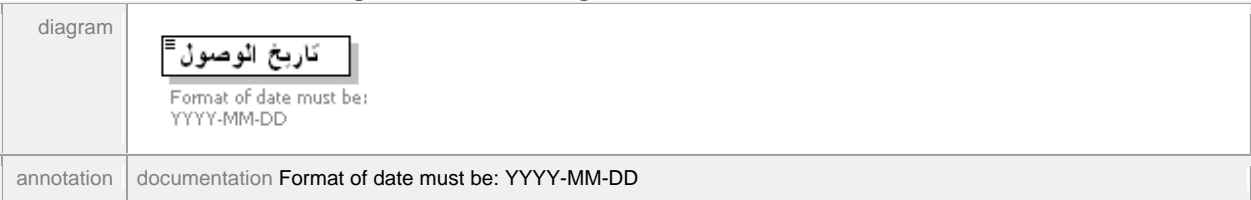

#### element **Awmds/General\_segment/General\_segment\_id/Time\_of\_arrival**

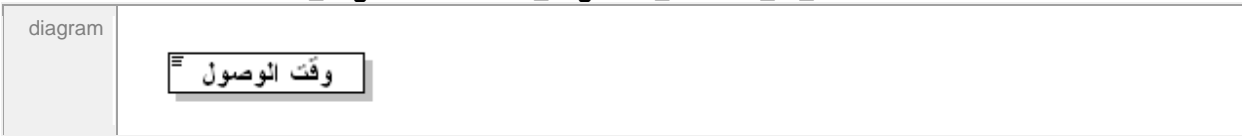

#### element **Awmds/General\_segment/Totals\_segment**

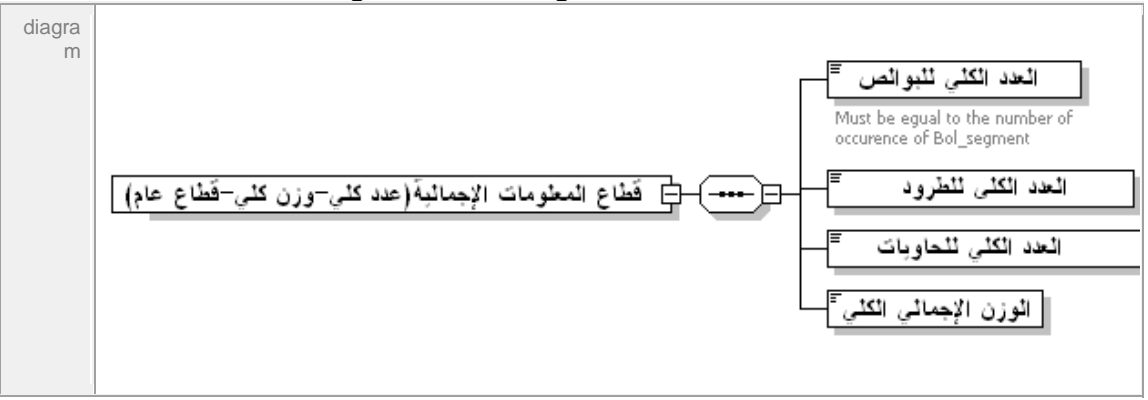

#### element **Awmds/General\_segment/Totals\_segment/Total\_number\_of\_bols**

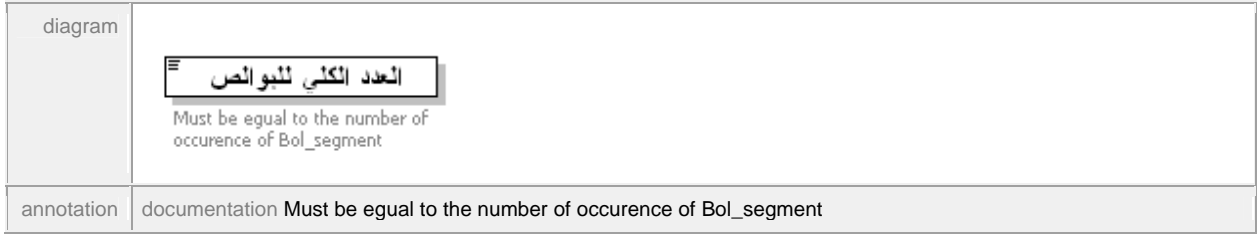

#### element **Awmds/General\_segment/Totals\_segment/Total\_number\_of\_packages**

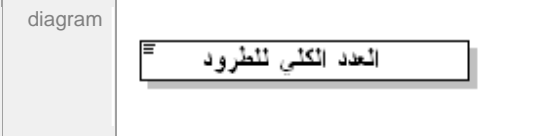

#### element **Awmds/General\_segment/Totals\_segment/Total\_number\_of\_containers**

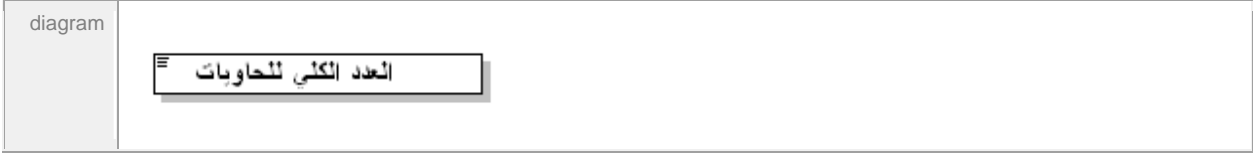

#### element **Awmds/General\_segment/Totals\_segment/Total\_gross\_mass**

diagramالوزن الإجمالي الكلي

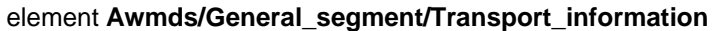

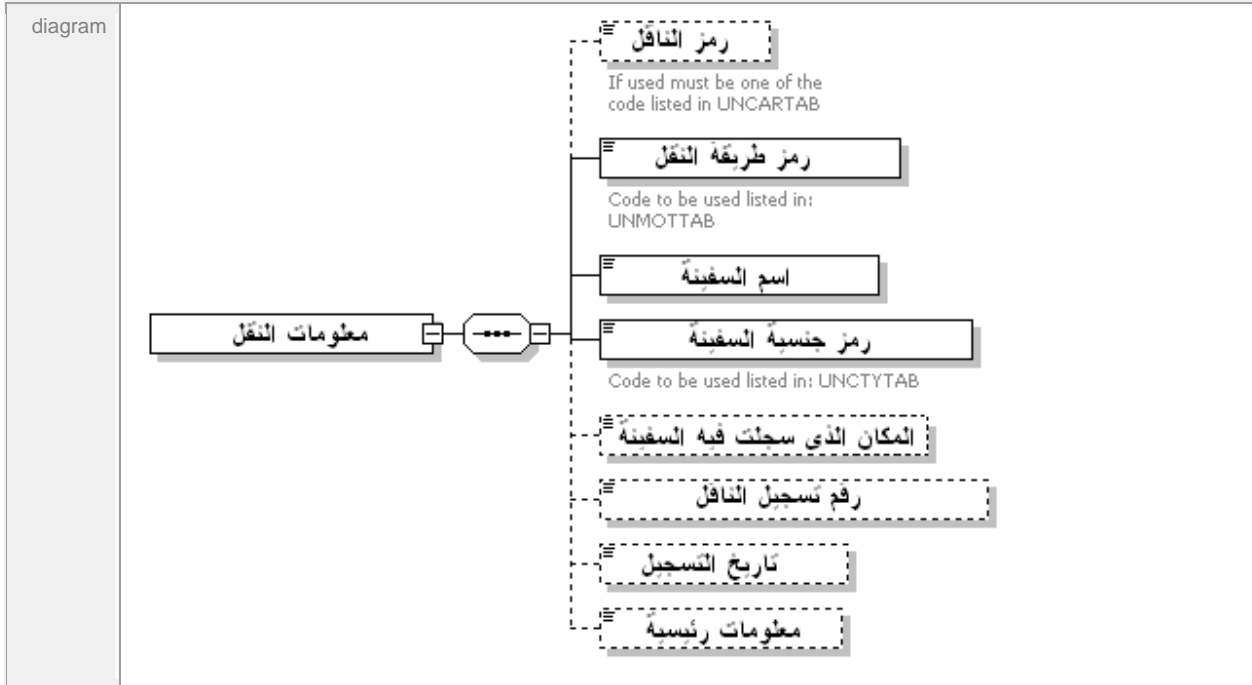

#### element **Awmds/General\_segment/Transport\_information/Carrier\_code**

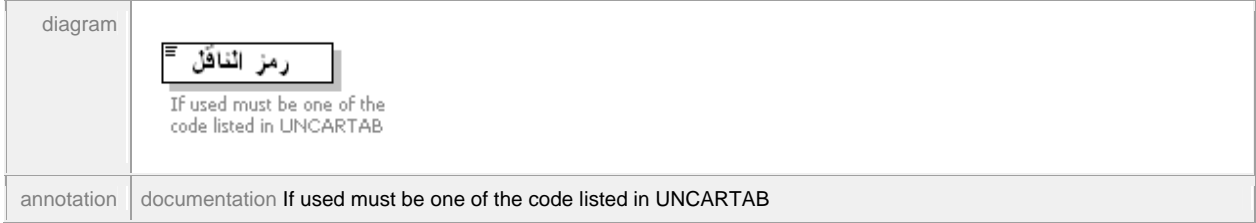

#### element **Awmds/General\_segment/Transport\_information/Mode\_of\_transport\_code**

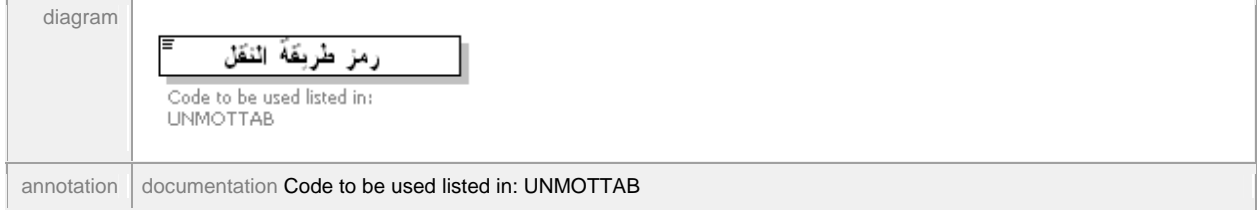

#### element **Awmds/General\_segment/Transport\_information/Identity\_of\_transporter**

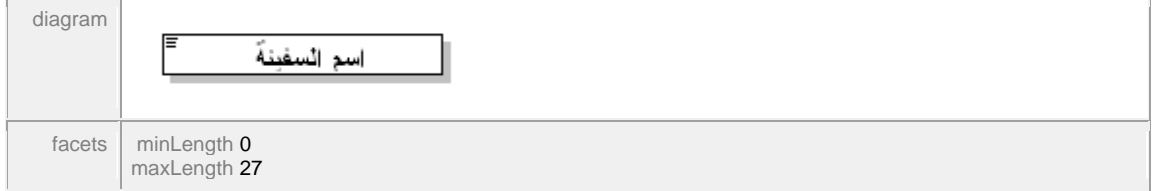

#### element **Awmds/General\_segment/Transport\_information/Nationality\_of\_transporter\_code**

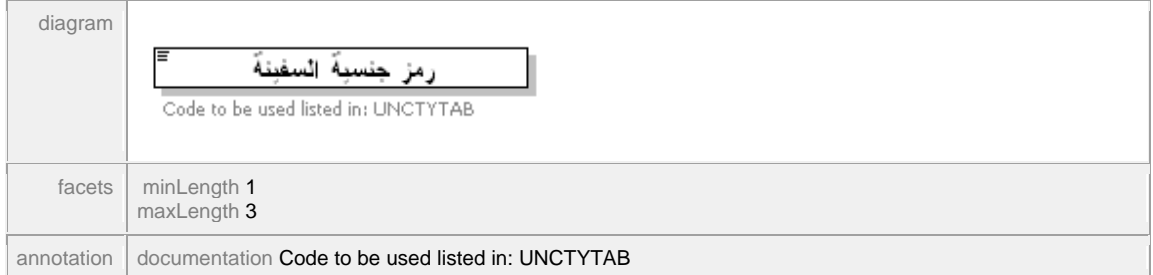

#### element **Awmds/General\_segment/Transport\_information/Place\_of\_transporter**

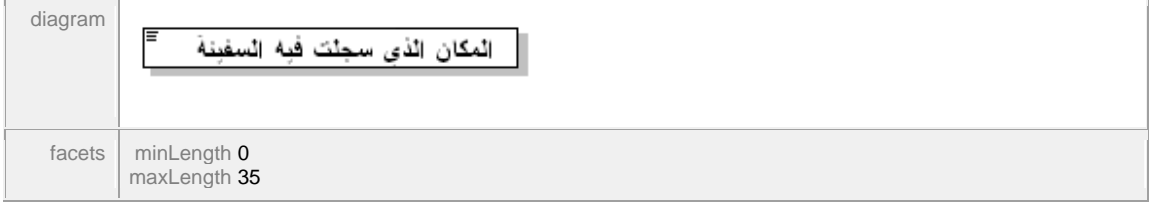

element

#### **Awmds/General\_segment/Transport\_information/Registration\_number\_of\_transport\_code**

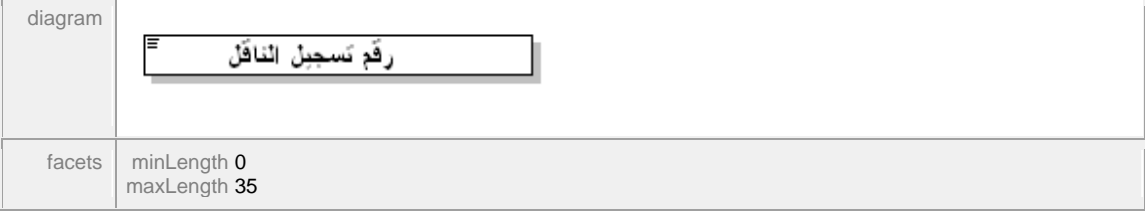

element **Awmds/General\_segment/Transport\_information/Date\_of\_registration**

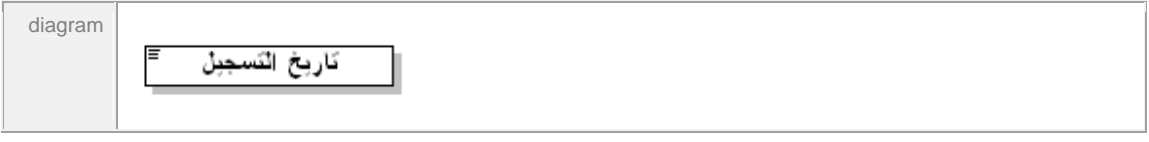

#### element **Awmds/General\_segment/Transport\_information/Master\_information**

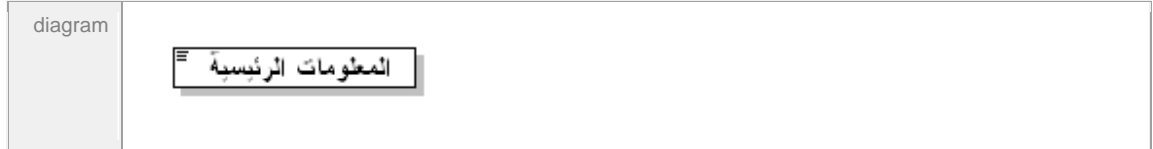

#### element **Awmds/General\_segment/Load\_unload\_place**

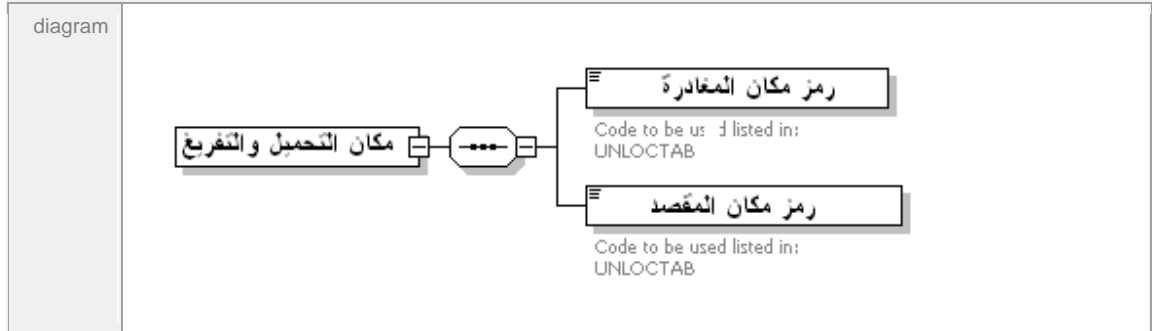

#### element **Awmds/General\_segment/Load\_unload\_place/Place\_of\_departure\_code**

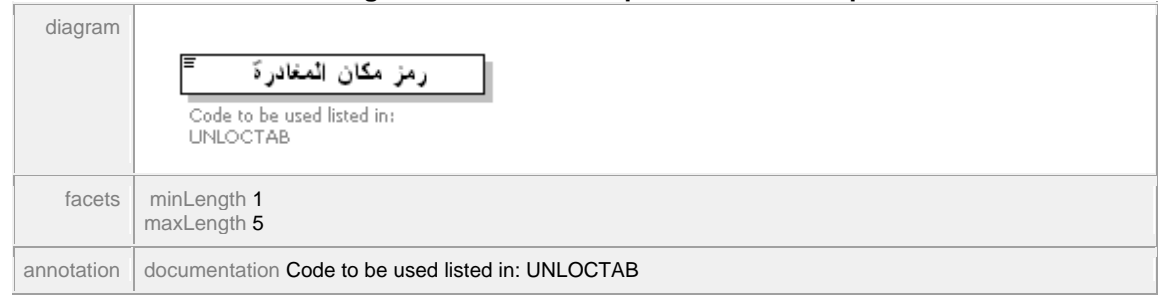

#### element **Awmds/General\_segment/Load\_unload\_place/Place\_of\_destination\_code**

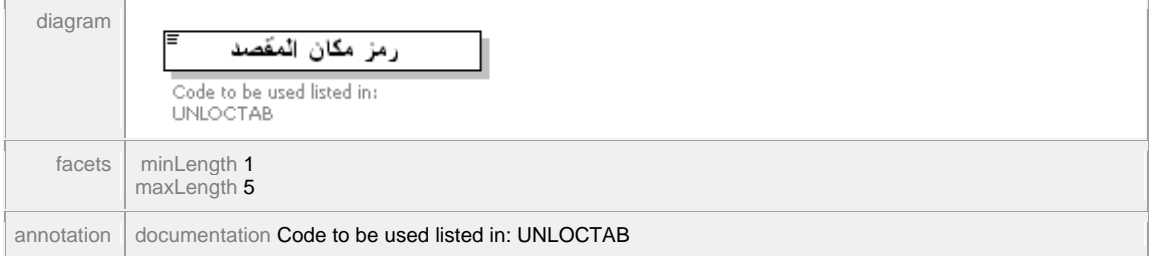

#### element **Awmds/Bol\_segment**

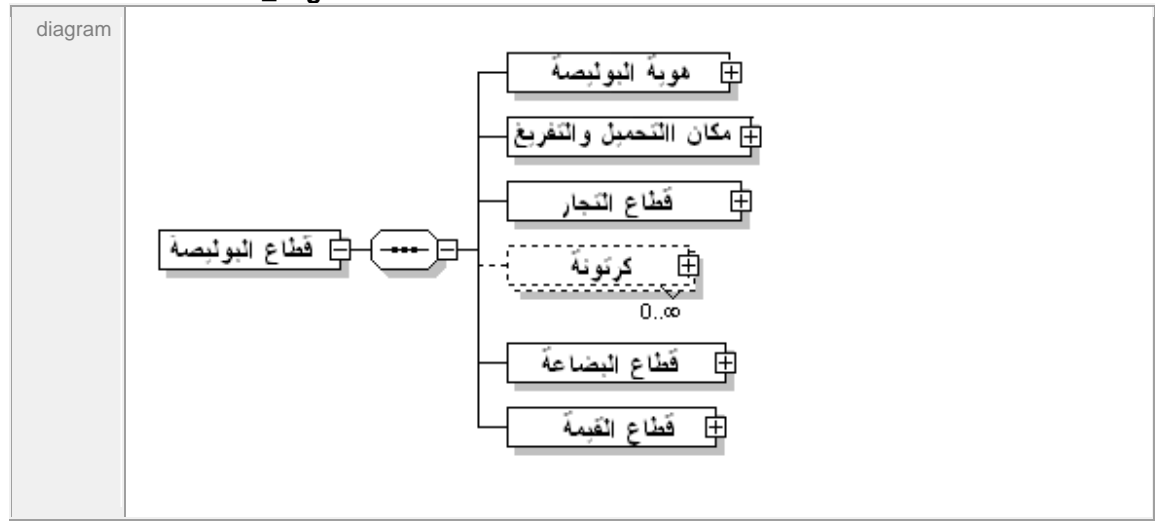

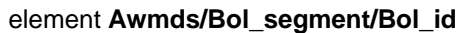

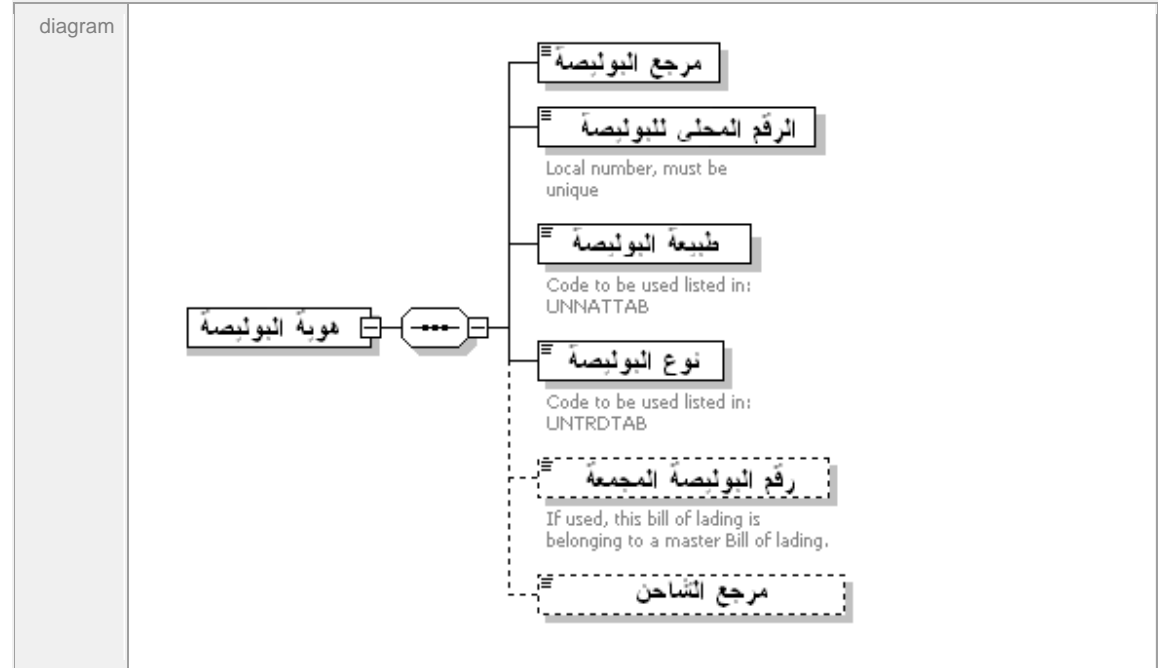

#### element **Awmds/Bol\_segment/Bol\_id/Bol\_reference**

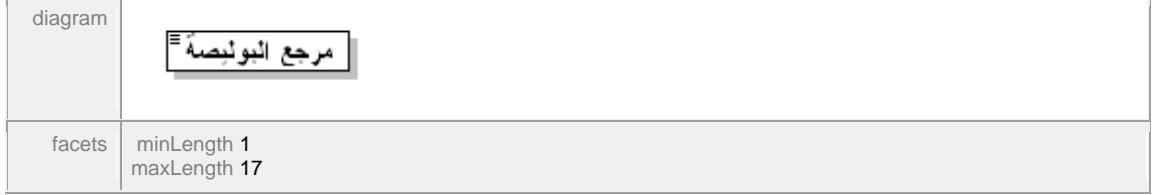

#### element **Awmds/Bol\_segment/Bol\_id/Line\_number**

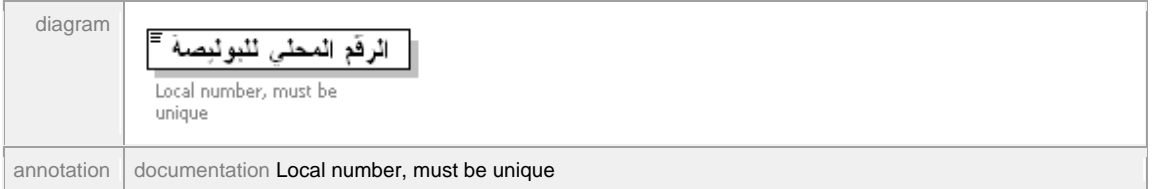

#### element **Awmds/Bol\_segment/Bol\_id/Bol\_nature**

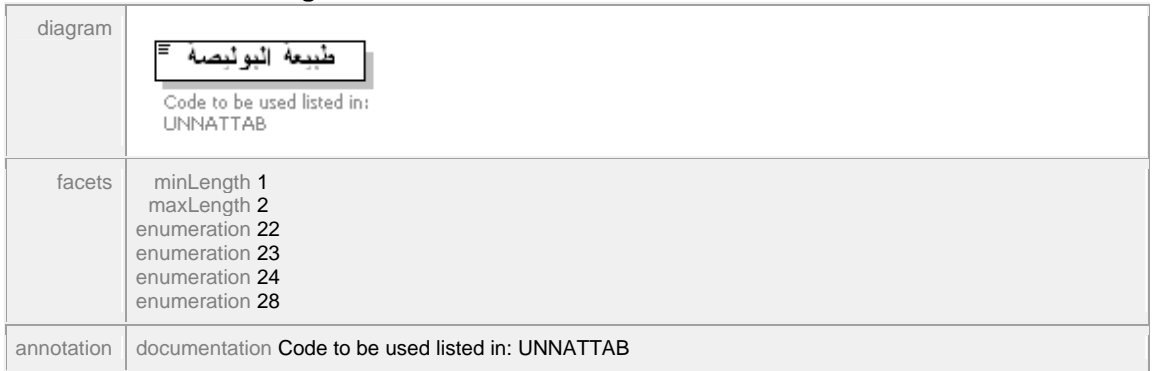

#### element **Awmds/Bol\_segment/Bol\_id/Bol\_type\_code**

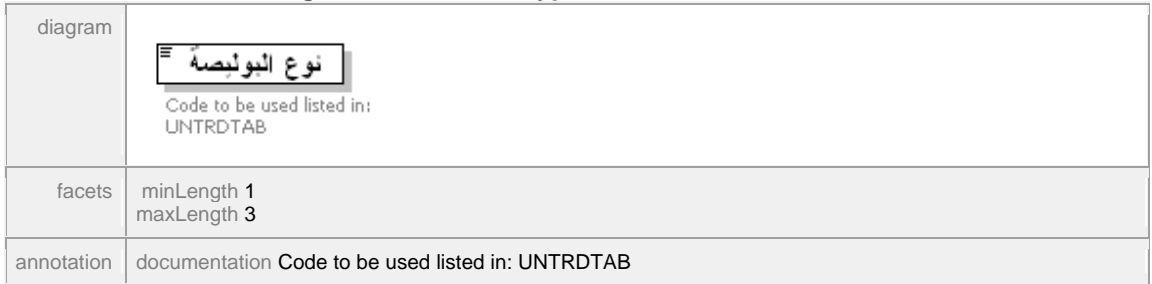

#### element **Awmds/Bol\_segment/Bol\_id/Master\_bol\_ref\_number**

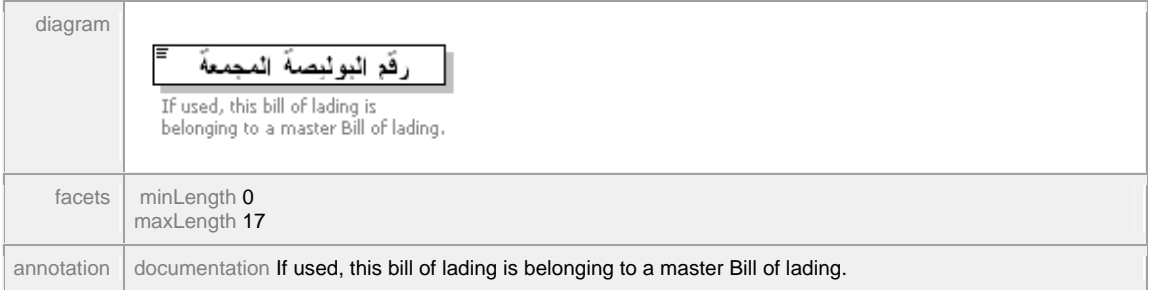

#### element **Awmds/Bol\_segment/Bol\_id/Unique\_carrier\_reference**

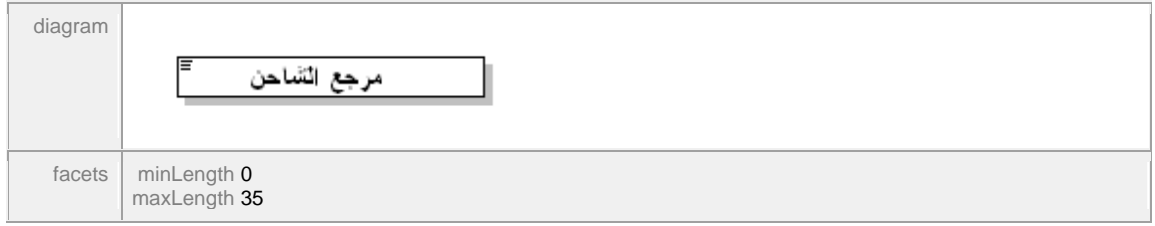

#### element **Awmds/Bol\_segment/Load\_unload\_place**

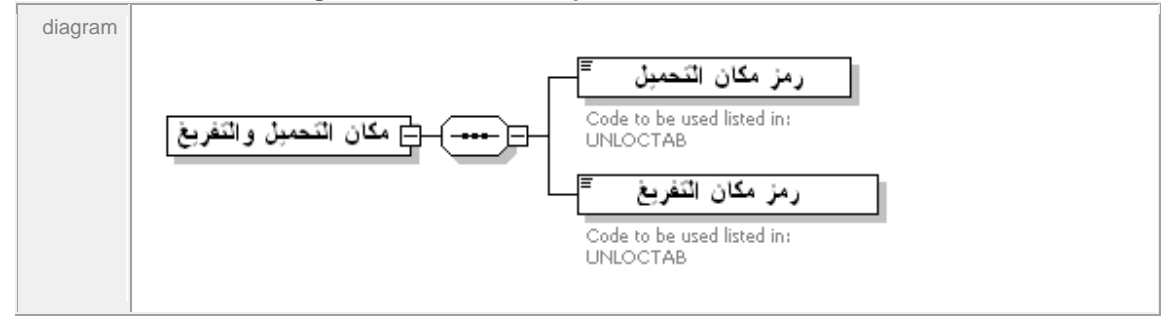

#### element **Awmds/Bol\_segment/Load\_unload\_place/Place\_of\_loading\_code**

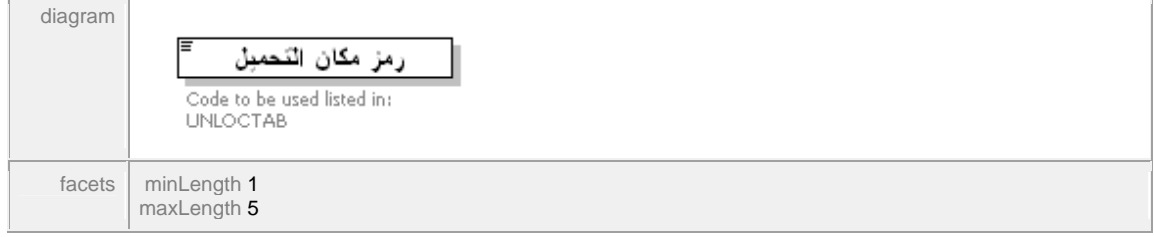

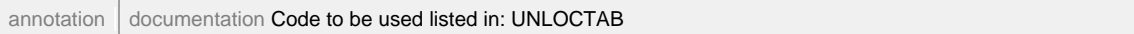

#### element **Awmds/Bol\_segment/Load\_unload\_place/Place\_of\_unloading\_code**

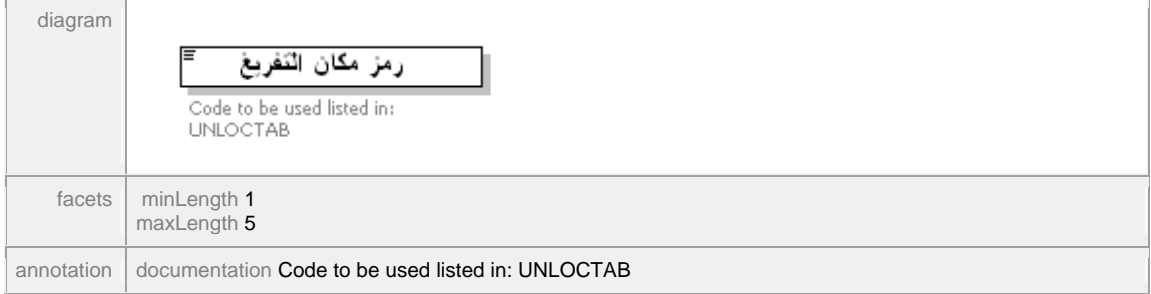

#### element **Awmds/Bol\_segment/Traders\_segment**

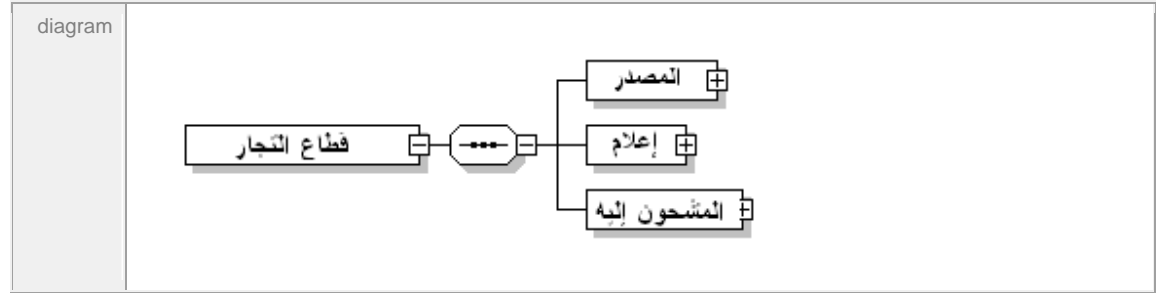

#### element **Awmds/Bol\_segment/Traders\_segment/Exporter**

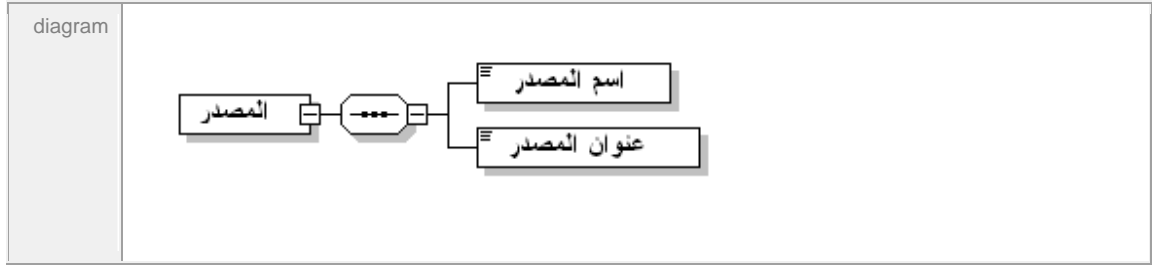

#### element **Awmds/Bol\_segment/Traders\_segment/Exporter/Exporter\_name**

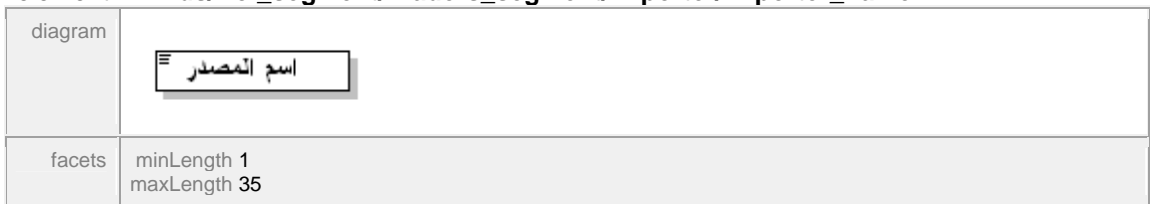

#### element **Awmds/Bol\_segment/Traders\_segment/Exporter/Exporter\_address**

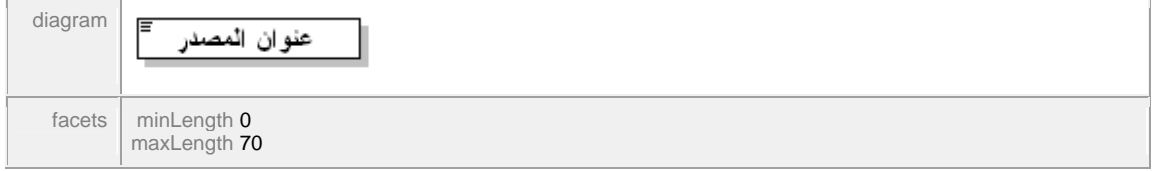

#### element **Awmds/Bol\_segment/Traders\_segment/Notify**

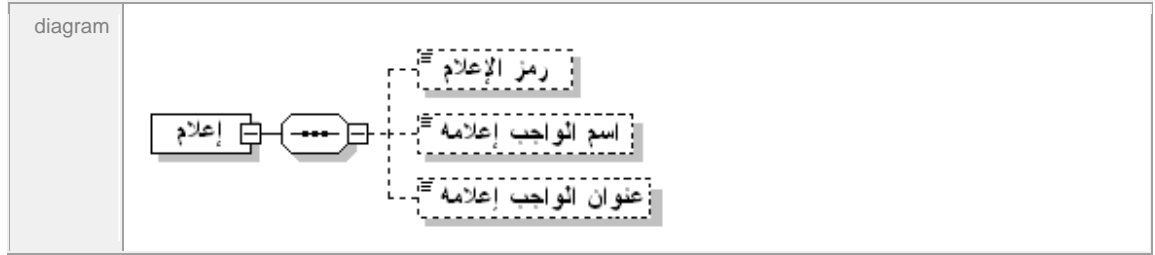

#### element **Awmds/Bol\_segment/Traders\_segment/Notify/Notify\_code**

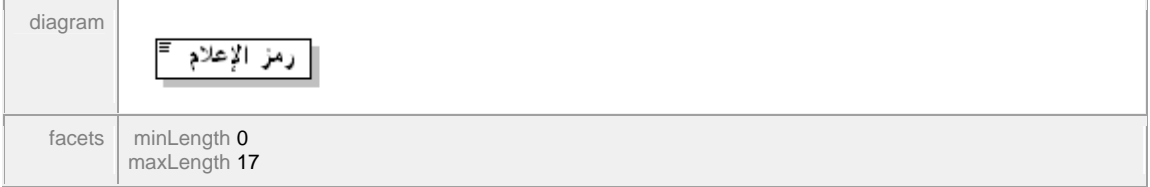

#### element **Awmds/Bol\_segment/Traders\_segment/Notify/Notify\_name**

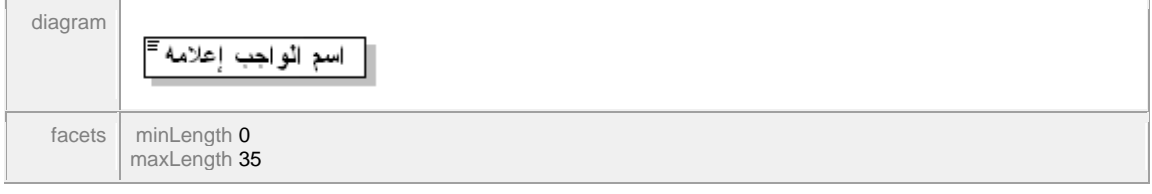

#### element **Awmds/Bol\_segment/Traders\_segment/Notify/Notify\_address**

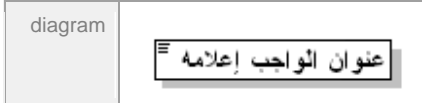

#### element **Awmds/Bol\_segment/Traders\_segment/Consignee**

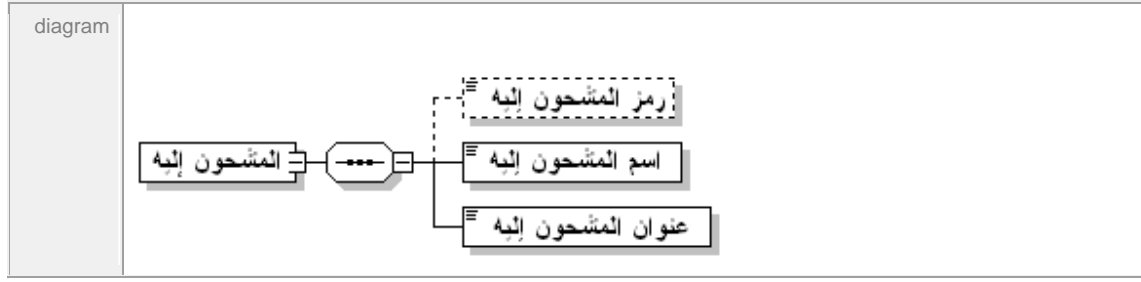

element **Awmds/Bol\_segment/Traders\_segment/Consignee/Consignee\_code**

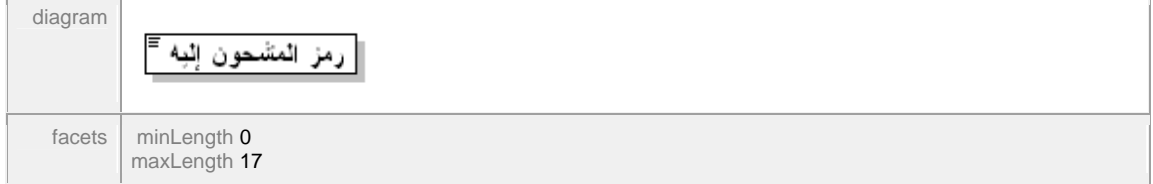

#### element **Awmds/Bol\_segment/Traders\_segment/Consignee/Consignee\_name**

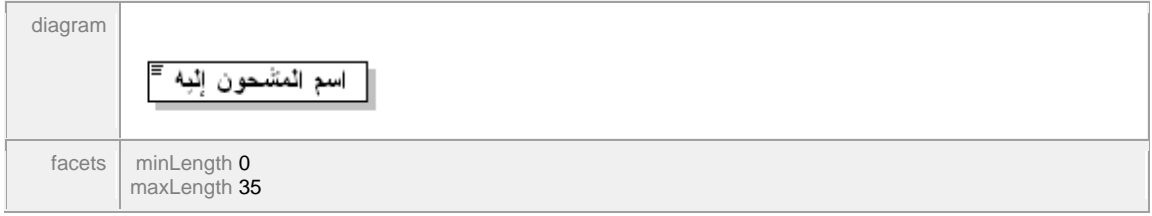

#### element **Awmds/Bol\_segment/Traders\_segment/Consignee/Consignee\_address**

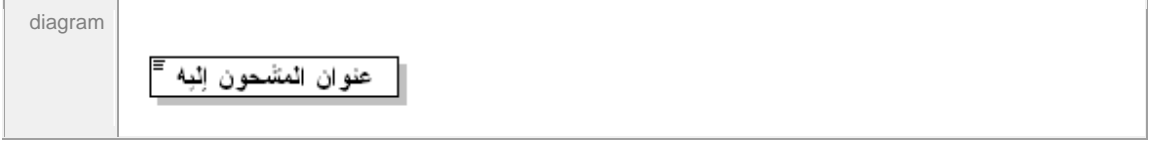

#### element **Awmds/Bol\_segment/ctn\_segment**

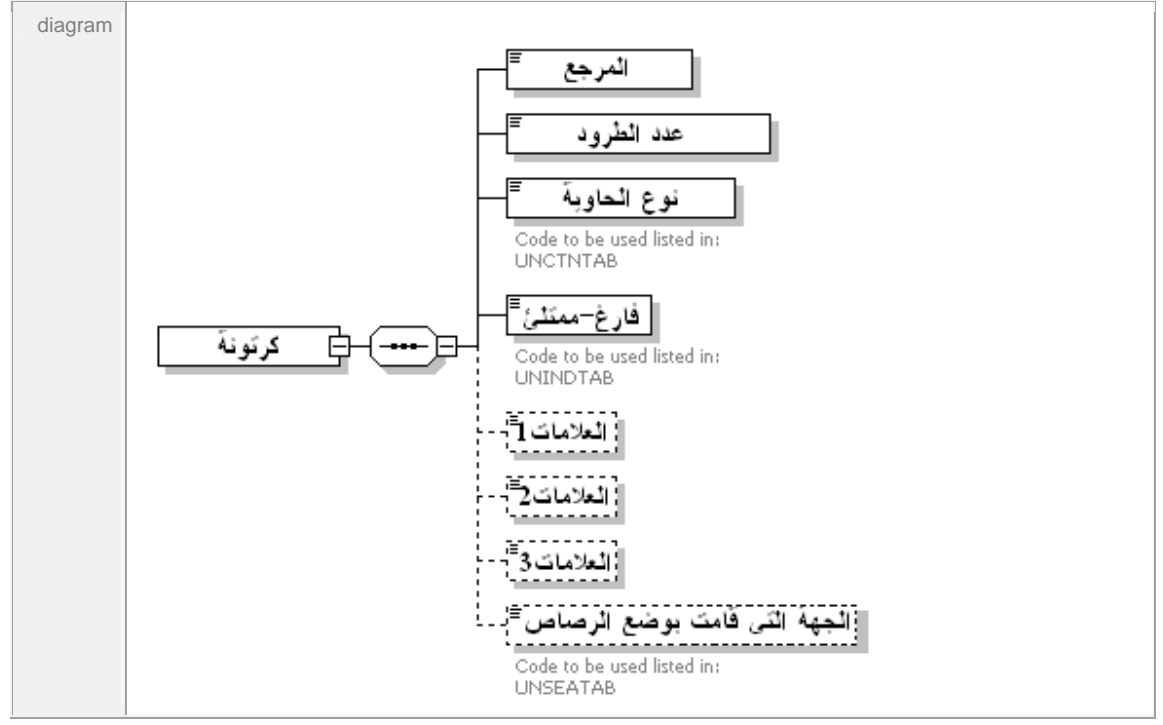

#### element **Awmds/Bol\_segment/ctn\_segment/Ctn\_reference**

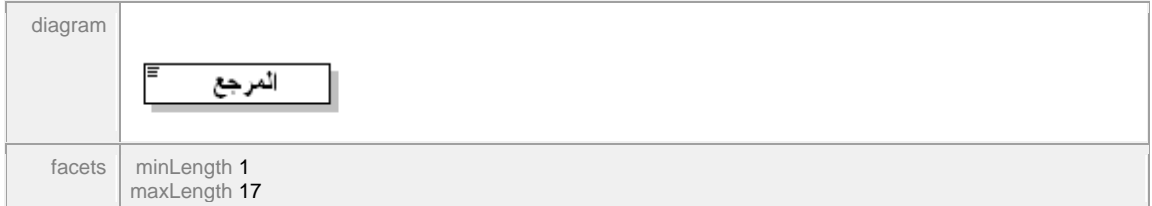

#### element **Awmds/Bol\_segment/ctn\_segment/Number\_of\_packages**

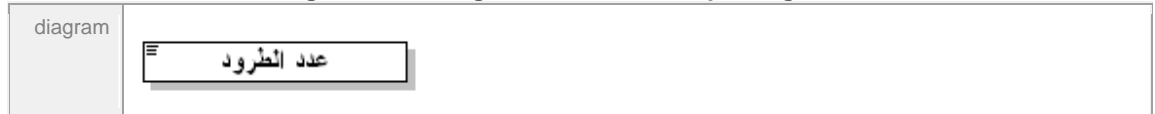

#### element **Awmds/Bol\_segment/ctn\_segment/Type\_of\_container**

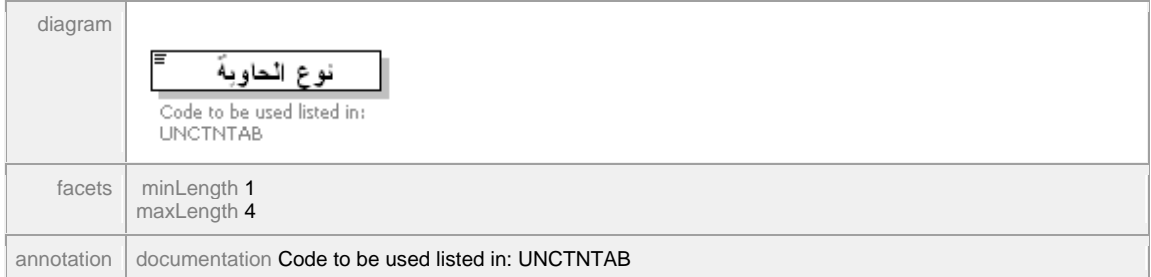

#### element **Awmds/Bol\_segment/ctn\_segment/Empty\_Full**

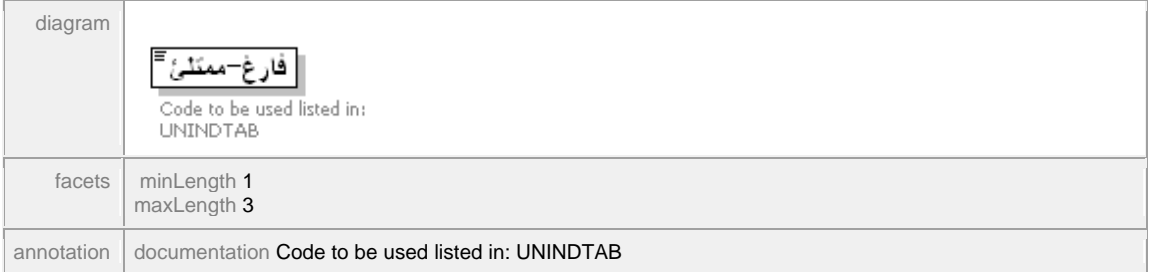

#### element **Awmds/Bol\_segment/ctn\_segment/Marks1**

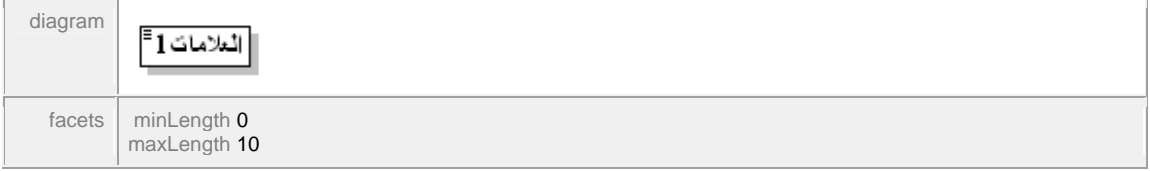

#### element **Awmds/Bol\_segment/ctn\_segment/Marks2**

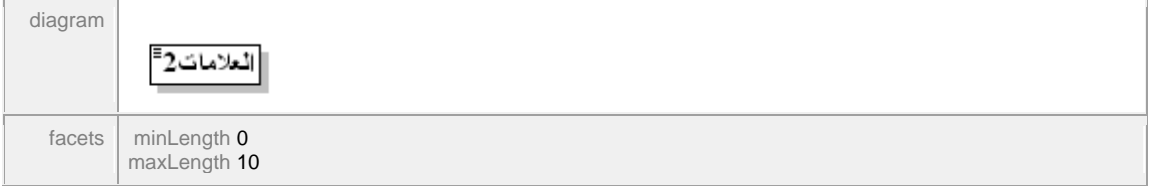

#### element **Awmds/Bol\_segment/ctn\_segment/Marks3**

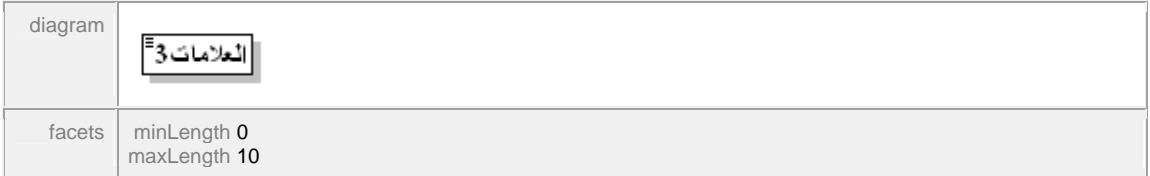

#### element **Awmds/Bol\_segment/ctn\_segment/Sealing\_Party**

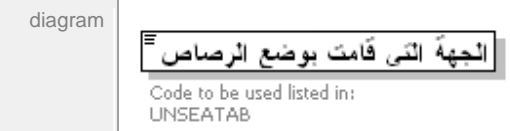

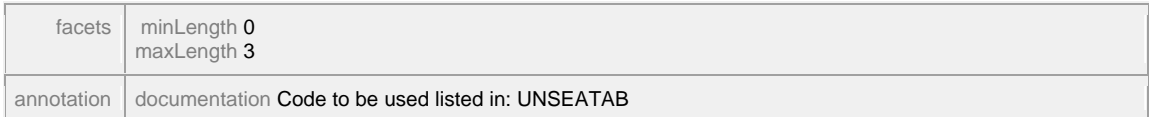

#### element **Awmds/Bol\_segment/Goods\_segment**

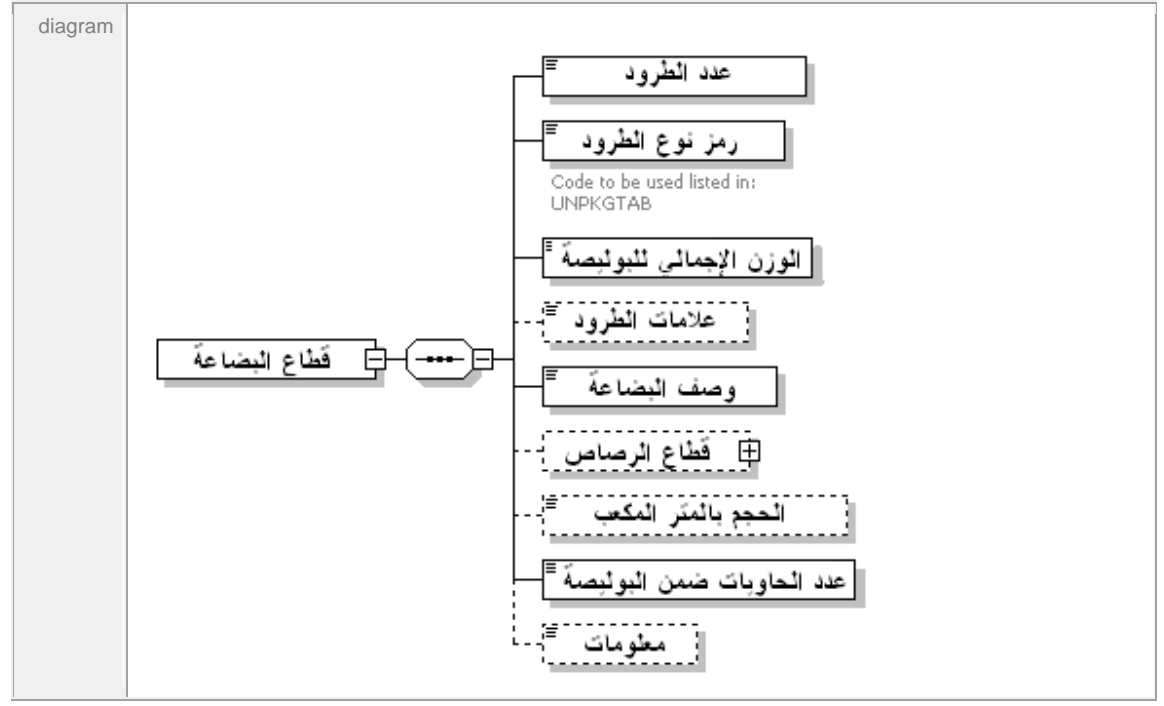

element **Awmds/Bol\_segment/Goods\_segment/Number\_of\_packages**

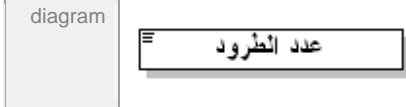

#### element **Awmds/Bol\_segment/Goods\_segment/Package\_type\_code**

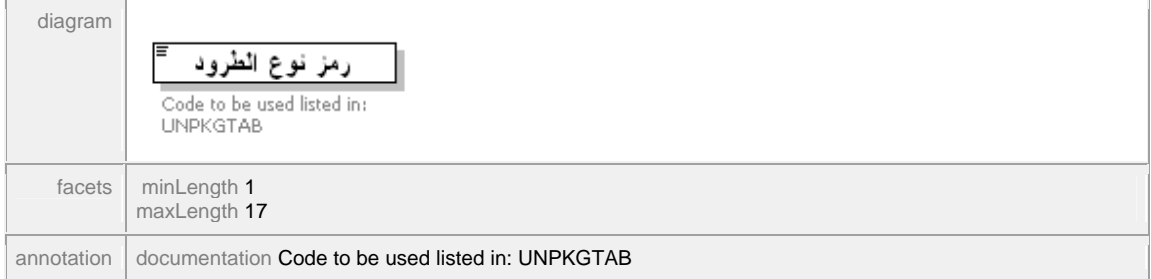

#### element **Awmds/Bol\_segment/Goods\_segment/Gross\_mass**

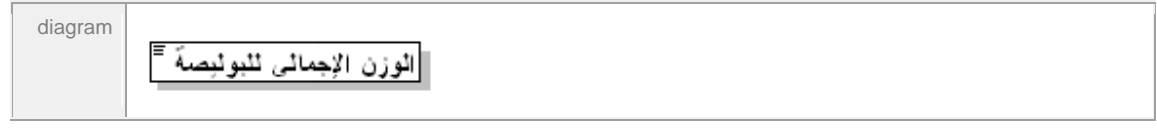

#### element **Awmds/Bol\_segment/Goods\_segment/Shipping\_marks**

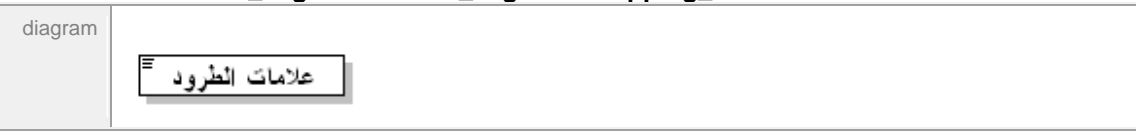

#### element **Awmds/Bol\_segment/Goods\_segment/Goods\_description**

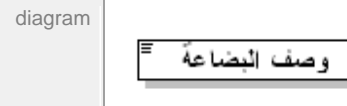

#### element **Awmds/Bol\_segment/Goods\_segment/Seals\_segment**

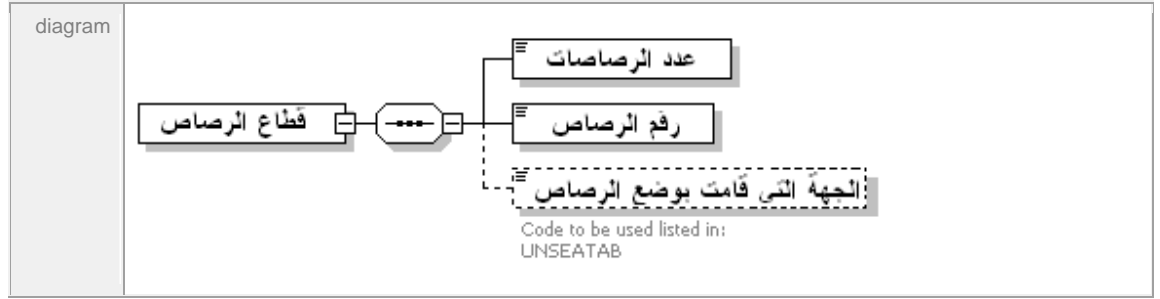

#### element **Awmds/Bol\_segment/Goods\_segment/Seals\_segment/Number\_of\_seals**

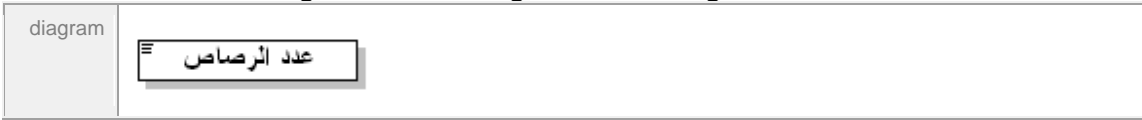

#### element **Awmds/Bol\_segment/Goods\_segment/Seals\_segment/Marks\_of\_seals**

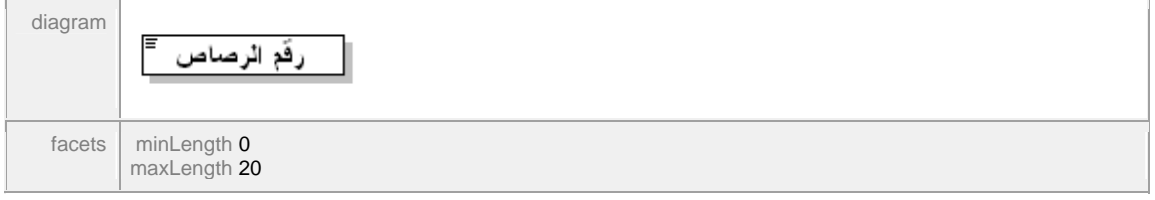

#### element **Awmds/Bol\_segment/Goods\_segment/Seals\_segment/Sealing\_party\_code**

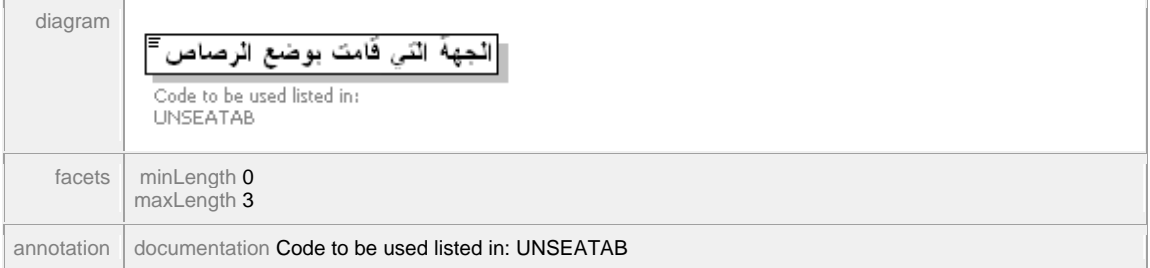

#### element **Awmds/Bol\_segment/Goods\_segment/Volume\_in\_cubic\_meters**

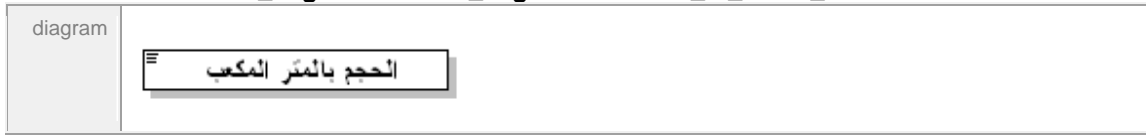

#### element **Awmds/Bol\_segment/Goods\_segment/Num\_of\_ctn\_for\_this\_bol**

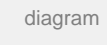

[|عدد الحاويات ضمن البوليصة

#### element **Awmds/Bol\_segment/Goods\_segment/Information**

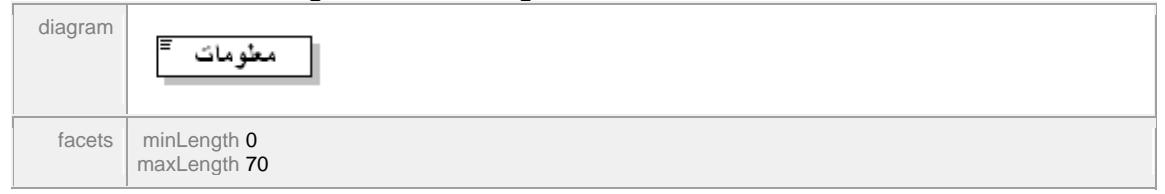

#### element **Awmds/Bol\_segment/Value\_segment**

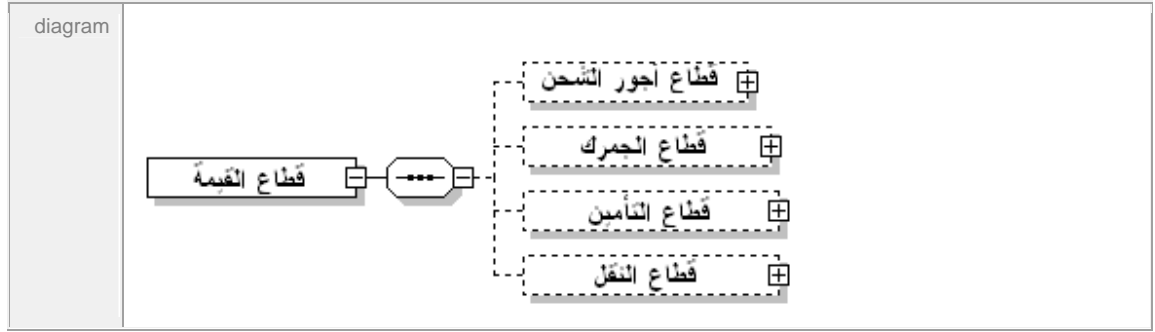

#### element **Awmds/Bol\_segment/Value\_segment/Freight\_segment**

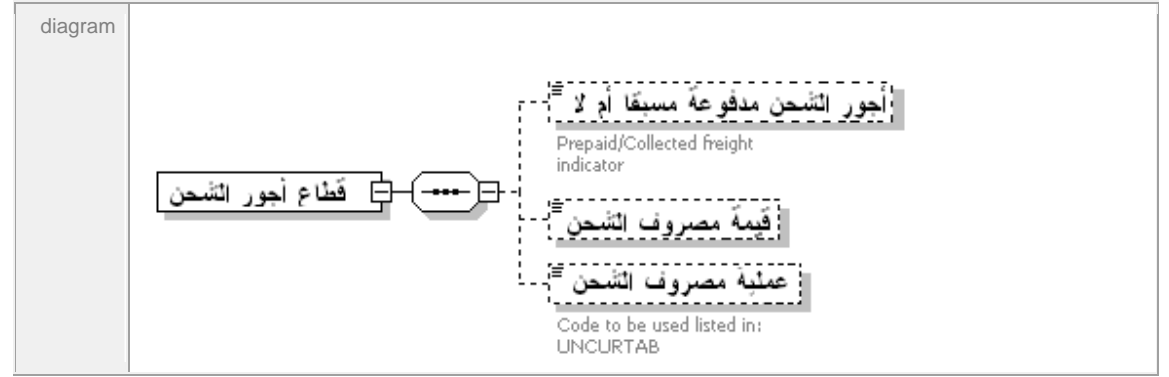

#### element **Awmds/Bol\_segment/Value\_segment/Freight\_segment/PC\_indicator**

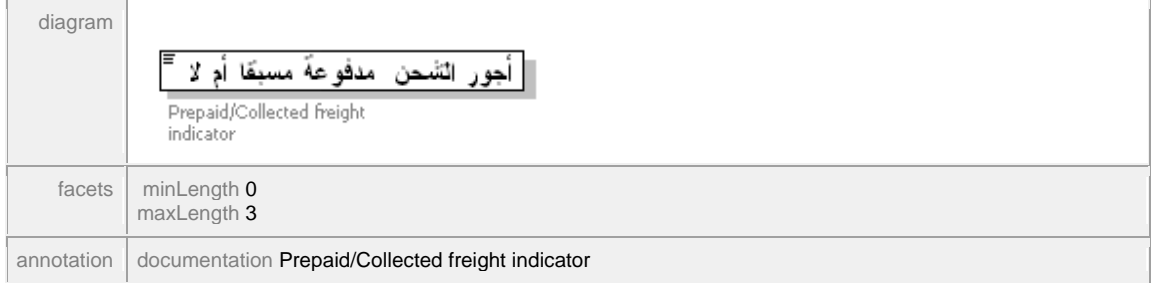

#### element **Awmds/Bol\_segment/Value\_segment/Freight\_segment/Freight\_value**

diagram قَيمةً مصروف التَّسْحن

#### element **Awmds/Bol\_segment/Value\_segment/Freight\_segment/Freight\_currency**

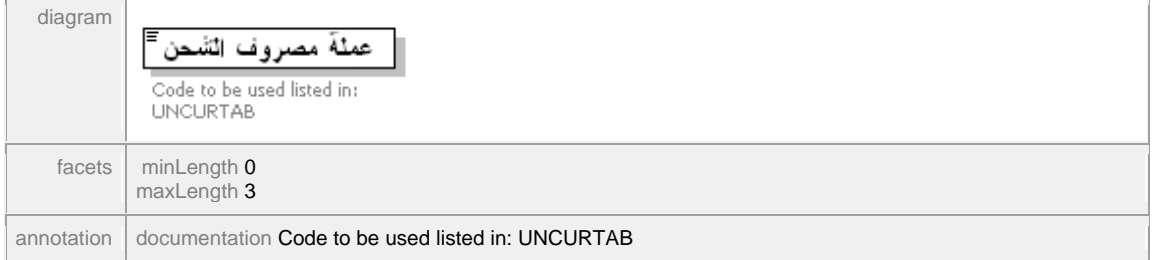

#### element **Awmds/Bol\_segment/Value\_segment/Customs\_segment**

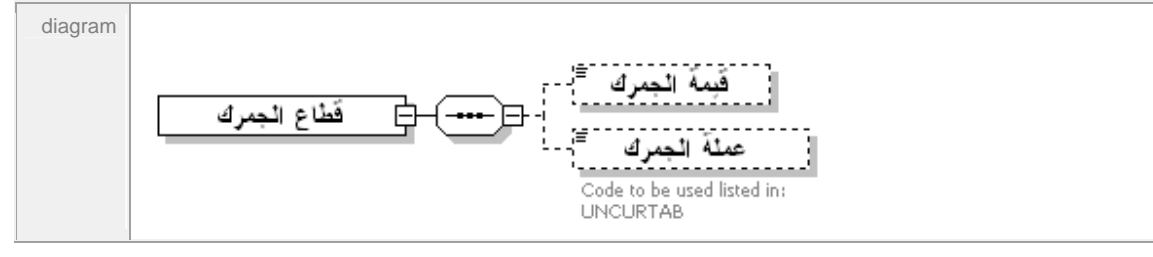

#### element **Awmds/Bol\_segment/Value\_segment/Customs\_segment/Customs\_value**

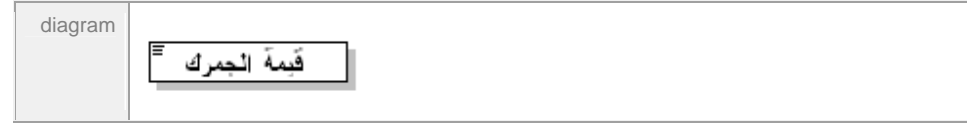

#### element **Awmds/Bol\_segment/Value\_segment/Customs\_segment/Customs\_currency**

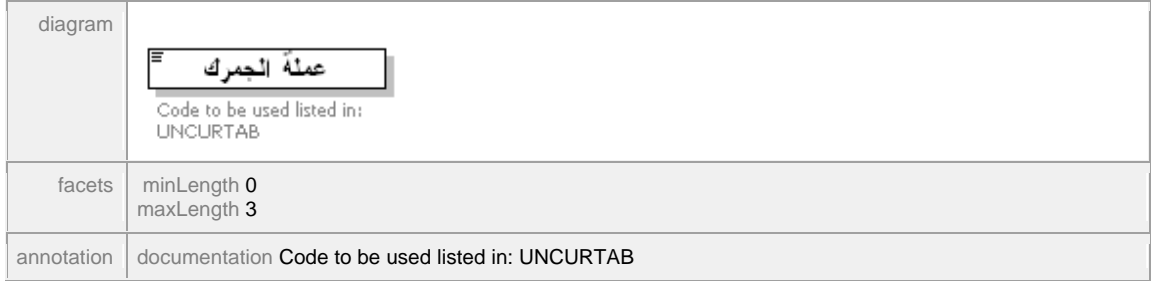

#### element **Awmds/Bol\_segment/Value\_segment/Insurance\_segment**

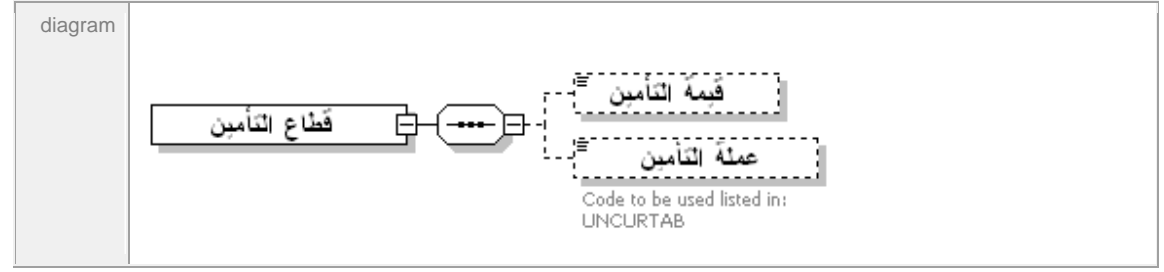

#### element **Awmds/Bol\_segment/Value\_segment/Insurance\_segment/Insurance\_value**

diagram

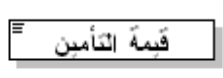

#### element **Awmds/Bol\_segment/Value\_segment/Insurance\_segment/Insurance\_currency**

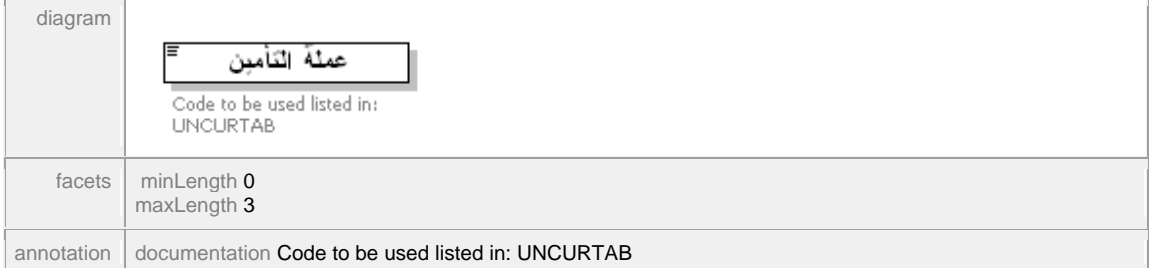

#### element **Awmds/Bol\_segment/Value\_segment/Transport\_segment**

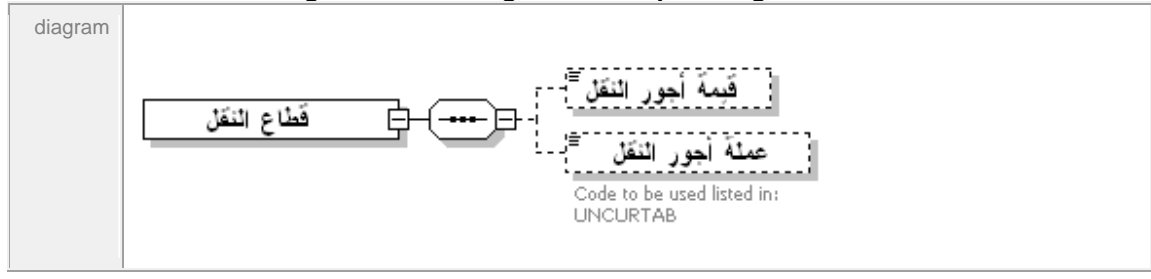

#### element **Awmds/Bol\_segment/Value\_segment/Transport\_segment/Transport\_value**

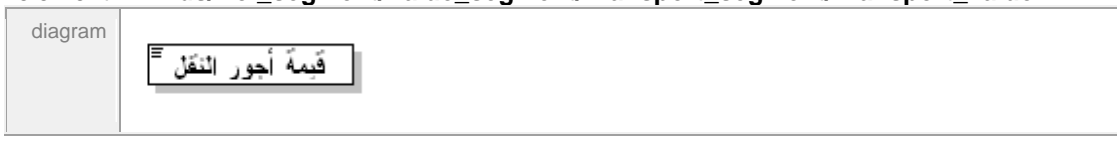

#### element **Awmds/Bol\_segment/Value\_segment/Transport\_segment/Transport\_currency**

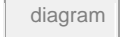

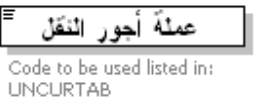

## **سابعا فيما يلي الشكل القانوني للمانيفست بعد الطباعة والمقبول جمركياً :**

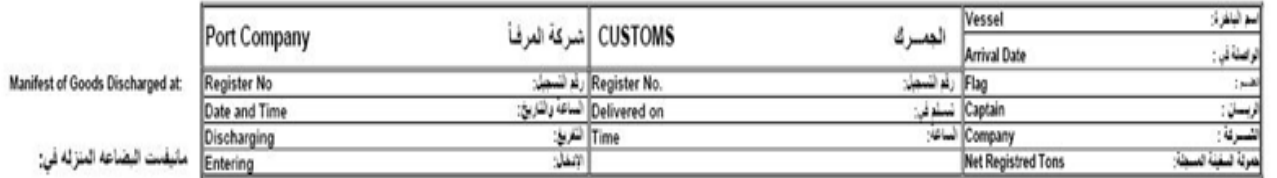

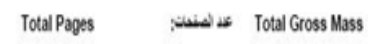

Total Container Nbr (فوزن الإجعالي:

Total Packages Nbr متمرع الماريات;

مصرع لطرود:

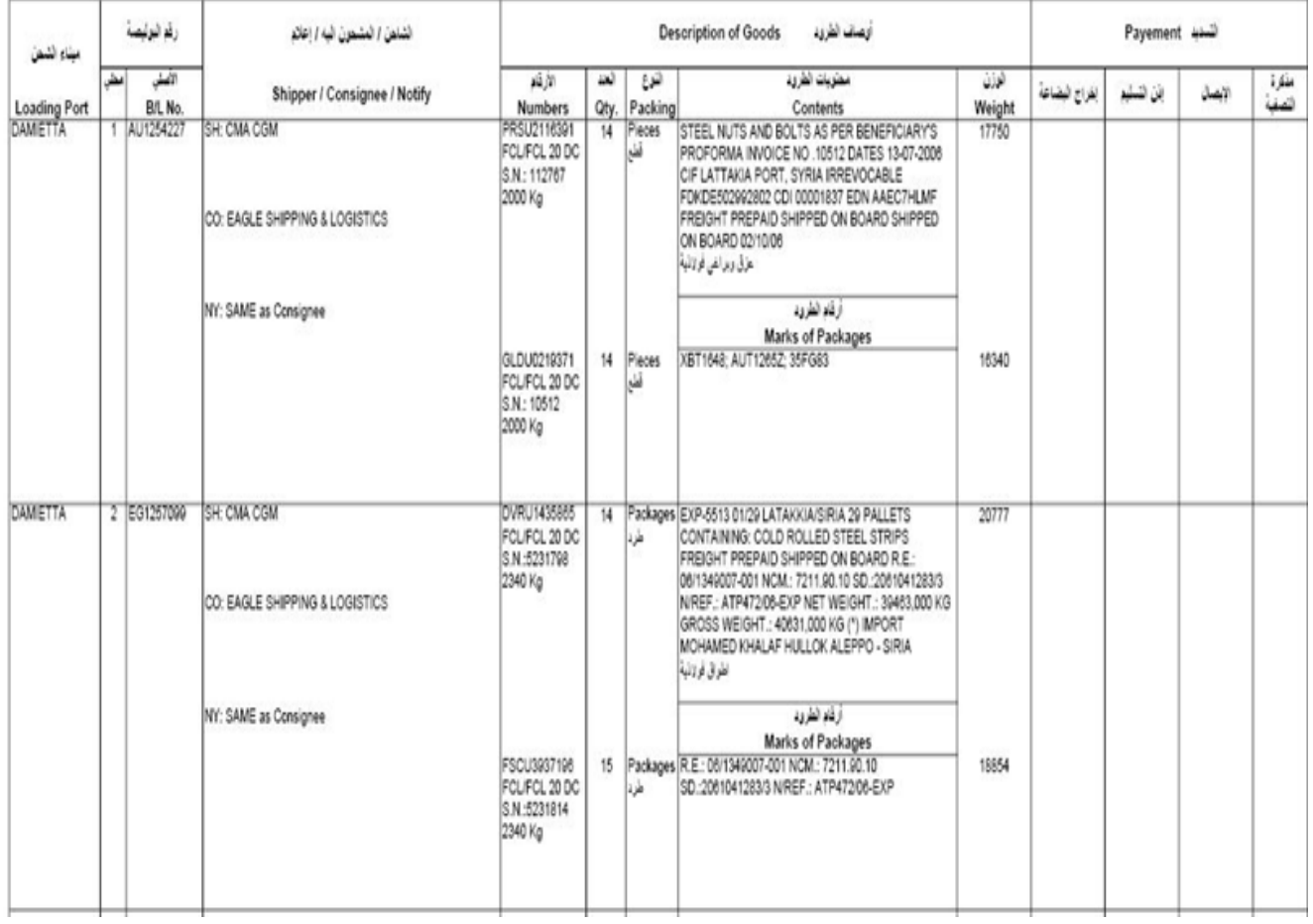